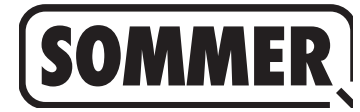

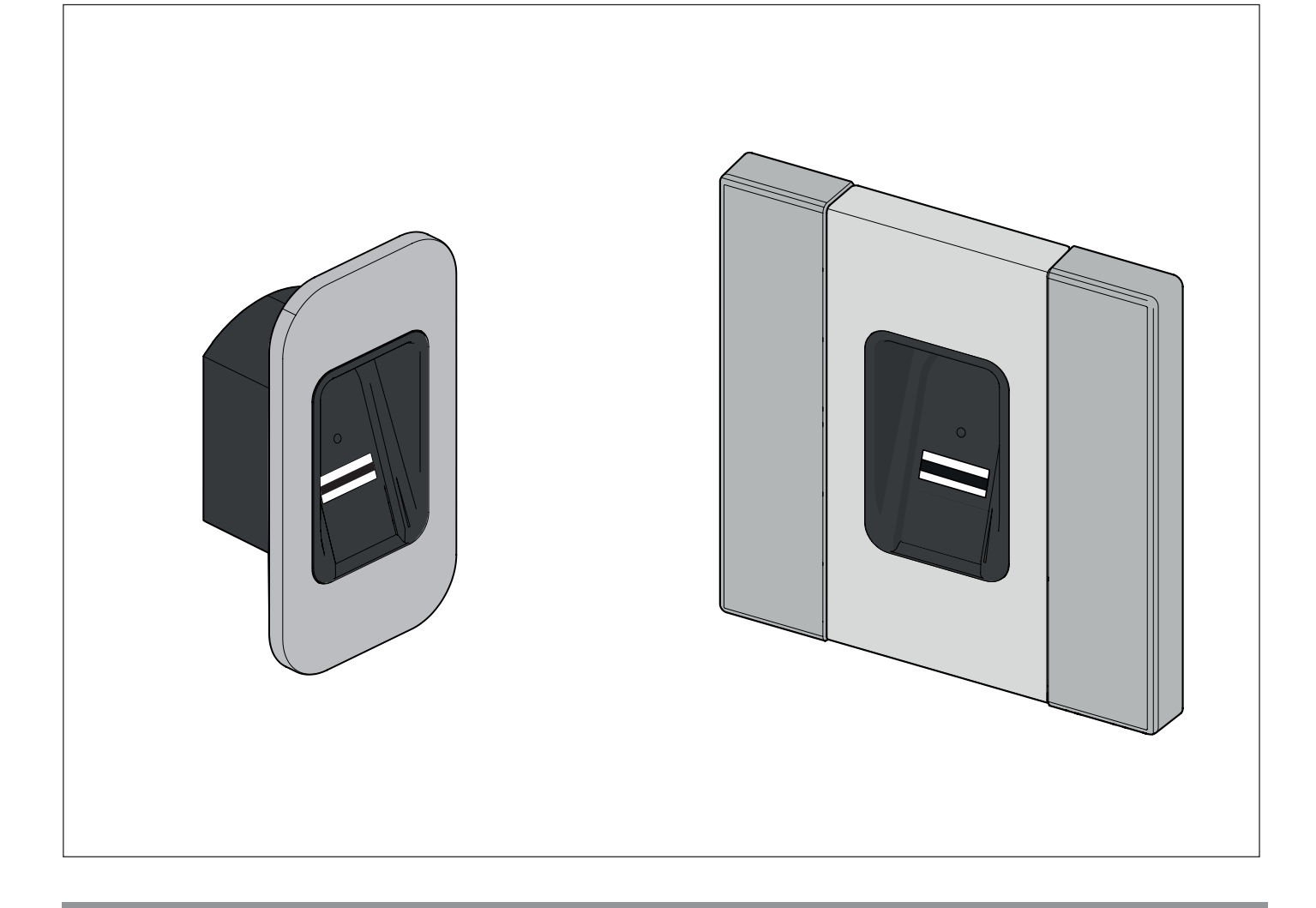

## **PL TŁUMACZENIE ORYGINALNEJ INSTRUKCJI MONTAŻU I UŻYTKOWANIA**

## **ENTRAsys+ FD**

## **ENTRAsys+ UP**

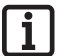

**WAŻNA INFORMACJA: Pierwszy odcisk palca przesunięty po powierzchni skanowania zostanie zapisany jako administrator. Pierwsze uruchomienie powinna przeprowadzić wyłącznie osoba, która ma otrzymać uprawnienia administratora!**

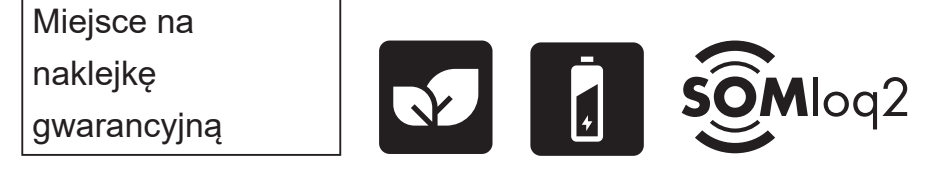

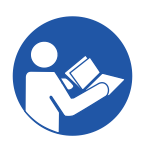

ENTRAsys-plus-FD-UP\_S11215-00009\_022019-0-DRE-Rev-A\_PL

#### **Dane dotyczące produktu:**

Nr seryjny: Podany na stronie tytułowej niniejszej instrukcji montażu i użytkowania (ew. na etykiecie gwarancyjnej).

#### **Rok produkcji: od 06.2018**

#### **Informacje o instrukcji montażu i użytkowania**

Wersja instrukcji montażu i użytkowania: ENTRAsys-plus-FD-UP\_S11215-00009\_022019-0-DRE-Rev-A\_PL

#### **Rękojmia**

Warunki gwarancji odpowiadają obowiązującym przepisom. Roszczenia z jej tytułu należy kierować do wykwalifikowanego sprzedawcy. Roszczenia z tytułu rękojmi przysługują wyłącznie na terytorium kraju, w którym urządzenie zostało zakupione. Roszczenia gwarancyjne nie obejmują materiałów eksploatacyjnych, np. baterii, akumulatorów i bezpieczników oraz żarówek. Dotyczy to także części zużywających się.

#### **Dane kontaktowe**

Jeśli potrzebują Państwo serwisu, części zamiennych lub akcesoriów, prosimy zwrócić się do swojego wykwalifikowanego sprzedawcy, zakładu montażowego lub bezpośrednio do firmy:

#### **Firma SOMMER Antriebs- und Funktechnik GmbH**

Hans-Böckler-Str. 21-27 D-73230 Kirchheim/Teck

www.sommer.eu info@sommer.eu

#### **Sugestie dotyczące niniejszej instrukcji montażu i użytkowania**

Niniejszą instrukcję montażu i obsługi opracowano w sposób gwarantujący maksymalną przejrzystość. Jeśli mają Państwo sugestie dotyczące poprawienia jej układu lub zauważą w niej brak istotnych informacji, prosimy o przesłanie nam swoich propozycji:

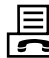

 $\frac{1}{2}$  +49 (0) 7021 8001 - 403

doku@sommer.eu

**Serwis**

W przypadku serwisu prosimy skorzystać z odpłatnej linii serwisowej lub zajrzeć na naszą stronę internetową:

# **+49 (0) 900-1800150**

(0,14 euro/minutę z niem. sieci stacjonarnej, ceny za korzystanie z telefonii komórkowej mogą się różnić)

**www.sommer.eu/de/kundendienst.html**

#### **Ochrona praw autorskich i działalności gospodarczointelektualnej**

Właścicielem praw autorskich do niniejszej instrukcji montażu i użytkowania pozostaje producent. Żadnej z części niniejszej instrukcji montażu i obsługi nie wolno reprodukować ani przetwarzać, powielać lub rozpowszechniać w jakiejkolwiek formie, w tym również z wykorzystaniem systemów elektronicznych, bez pisemnej zgody firmy **SOMMER Antriebs- und Funktechnik GmbH**. Naruszenie powyższych postanowień zobowiązuje do odszkodowania.

Wszystkie znaki towarowe wymienione w niniejszej instrukcji są własnością ich producentów, co niniejszym zostaje potwierdzone.

# **Spis treści**

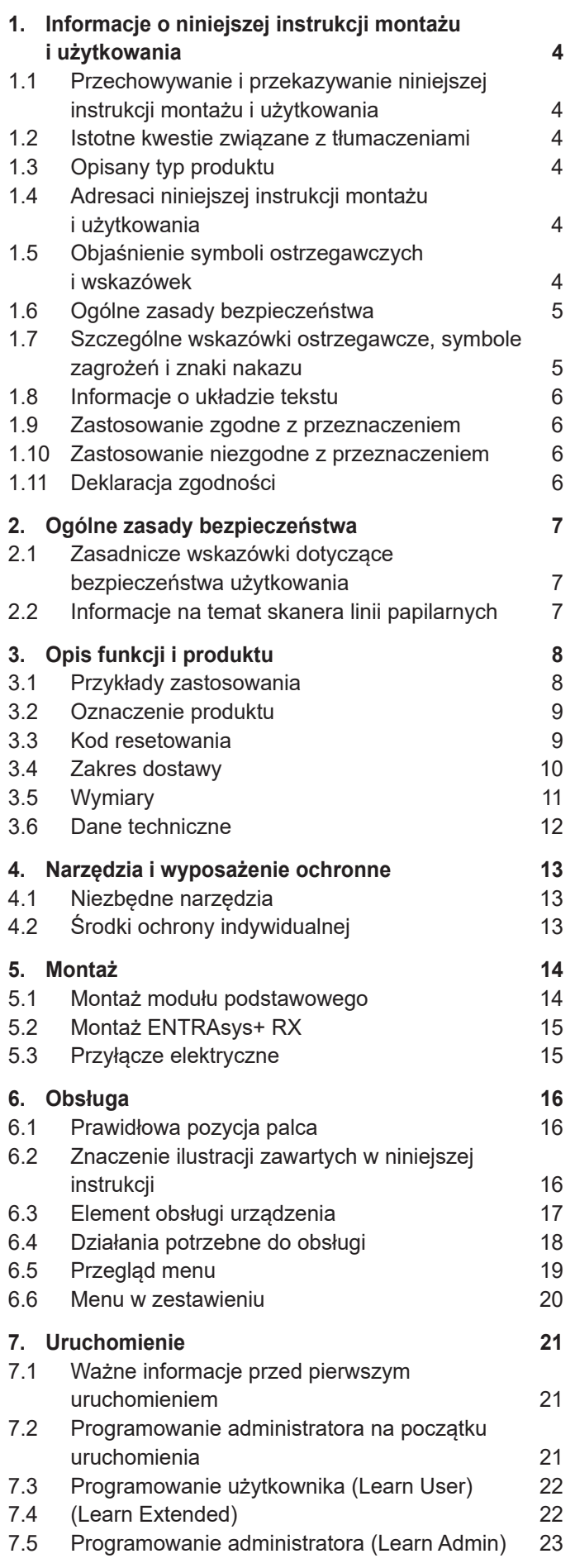

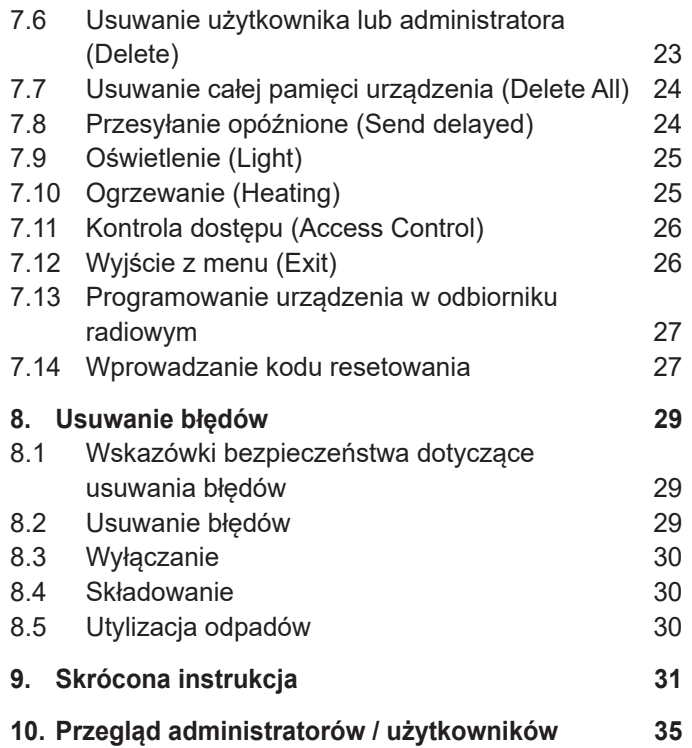

# <span id="page-3-0"></span>**1. Informacje o niniejszej instrukcji montażu i użytkowania**

## **1.1 Przechowywanie i przekazywanie niniejszej instrukcji montażu i użytkowania**

Uważnie przeczytać całą instrukcję montażu i obsługi przed rozpoczęciem montażu, uruchamiania, eksploatacji i demontażu. Przestrzegać wszystkich wskazówek ostrzegawczych i dotyczących bezpieczeństwa.

Niniejszą instrukcję montażu i użytkowania należy zawsze przechowywać w zasięgu ręki, w dobrze dostępnym miejscu w pobliżu miejsca zastosowania.

Kopię instrukcji montażu i użytkowania można pobrać na stronie **SOMMER Antriebs- und Funktechnik** GmbH pod adresem:

#### **www.sommer.eu**

W przypadku przekazania lub sprzedaży produktu osobom trzecim, nowemu właścicielowi należy przekazać następujące dokumenty:

- Niniejszą instrukcję montażu i użytkowania
- Dokumentację dotyczącą wykonanych zmian i napraw
- Świadectwa dokumentujące regularne przeprowadzanie czyszczenia, konserwacji i kontroli
- Deklarację zgodności i protokół przekazania.

#### **1.2 Istotne kwestie związane**

#### **z tłumaczeniami**

Oryginalna instrukcja montażu i użytkowania została sporządzona w języku niemieckim. Każda inna wersja językowa jest tłumaczeniem wersji niemieckiej. Poprzez zeskanowanie kodu QR uzyskuje się dostęp do oryginalnej instrukcji montażu i użytkowania:

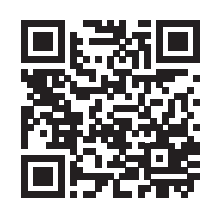

#### **http://som4.me/orig-entrasys-plus-reva**

Pozostałe wersie językowe są dostępne na stronie:

#### **www.sommer.eu**

#### **1.3 Opisany typ produktu**

W przypadku tego produktu chodzi o jednostkę nadajnika radiowego przeznaczoną do sterowania obornikami radiowymi ze sprawdzaniem tożsamości lub uprawnień. Została ona skonstruowana i wykonana zgodnie z aktualnym stanem techniki i uznanymi zasadami technicznymi.

Możliwe są następujące wersie:

Obudowa:

- Podtynkowa
- **Natynkowa**

Moduł podstawowy (do drzwi, słupków, paneli)

• Czytnik linii papilarnych

### **1.4 Adresaci niniejszej instrukcji montażu i użytkowania**

Instrukcję montażu i użytkowania muszą przeczytać oraz przestrzegać wszystkie osoby, którym powierzono jedną z następujących czynności:

- Montaż
- Uruchomienie
- **Regulacje**
- **Użytkowanie**
- Czyszczenie i konserwacja
- **Kontrola**
- Usuwanie błędów
- Demontaż i utylizacja.

### **1.5 Objaśnienie symboli ostrzegawczych i wskazówek**

W niniejszej instrukcji montażu i obsługi stosuje się następującą strukturę wskazówek ostrzegawczych.

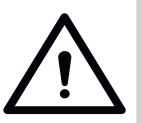

### **Hasło ostrzegawcze**

**Rodzaj i źródło zagrożenia Skutki zagrożenia**

Symbol niebezpie► Środki zaradcze / Unikanie zagrożenia

czeństwa

Symbol niebezpieczeństwa sygnalizuje zagrożenie. Hasło ostrzegawcze jest połączone z symbolem niebezpieczeństwa. W zależności od stopnia zagrożenia rozróżnia się trzy stopnie:

# **NIEBEZPIECZEŃSTWO OSTRZEŻENIE**

# <span id="page-4-0"></span>**1. Informacje o niniejszej instrukcji montażu i użytkowania**

# **OSTROŻNIE**

Prowadzi to do trzech wskazówek dotyczących zagrożenia o zróżnicowanym stopniowaniu.

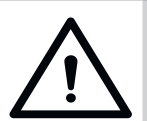

## **NIEBEZPIECZEŃSTWO**

**Sygnalizuje bezpośrednio grożące niebezpieczeństwo, mogące spowodować poważne obrażenia lub śmierć. Sygnalizuje potencjalne skutki zagrożenia dla użytkownika i innych osób.**

► Wskazówki dotyczące środków zaradczych / unikania zagrożenia.

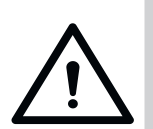

# **OSTRZEŻENIE**

**Sygnalizuje potencjalne zagrożenie odniesieniem ciężkich lub śmiertelnych obrażeń ciała Sygnalizuje potencjalne skutki zagrożenia dla użytkownika i innych osób.**

► Wskazówki dotyczące środków zaradczych / unikania zagrożenia.

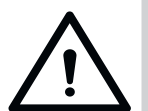

# **OSTROŻNIE**

**Ostrzega przed potencjalnie niebezpieczną sytuacją. Sygnalizuje potencjalne skutki zagrożenia dla użytkownika i innych osób.**

► Wskazówki dotyczące środków zaradczych / unikania zagrożenia.

W przypadku wskazówek i informacji stosowane są następujące symbole:

## **1.6 Ogólne zasady bezpieczeństwa**

Wskazówki, które nie ostrzegają przed bezpośrednim zagrożeniem, lecz są istotne dla ogólnej bezpiecznej eksploatacji produktu, przedstawiono łącznie w rozdziale "Zasadnicze wskazówki dotyczące bezpieczeństwa [użytkowania" na stronie 7](#page-6-1).

### *WSKAZÓWKA*

**Symbolizuje dodatkowe informacje i przydatne wskazówki ułatwiające prawidłową obsługę produktu, bez stwarzania zagrożenia dla osób. Zignorowanie wskazówek może spowodować szkody materialne lub usterki produktu bądź części połączonych z produktem.**

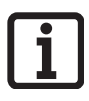

#### **INFORMACJA**

**Sygnalizuje informacje uzupełniające i pożyteczne wskazówki dotyczące optymalnego użytkowania produktu.**

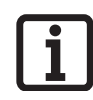

#### **INFORMACJA**

**Symbol ten wskazuje, że elementów produktu wyłączonych z eksploatacji, z uwagi na zawartość substancji szkodliwych, nie wolno wyrzucać do odpadów komunalnych. Elementy te należy zgodnie z prawem przekazać do publicznoprawnego zakładu utylizacji. Przestrzegać lokalnych przepisów obowiązujących w kraju użytkowania.** 

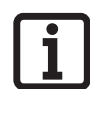

### **INFORMACJA**

**Symbol ten wskazuje, że zużytych akumulatorów i baterii nie wolno wyrzucać do odpadów komunalnych. Zawierają one substancje szkodliwe. Zgodnie z przepisami należy je przekazywać do komunalnych punktów zbiórki, bądź wrzucać do specjalnych pojemników zbiorczych ustawionych w placówkach sprzedawców. Przestrzegać lokalnych przepisów obowiązujących w kraju użytkowania.** 

Na rysunkach oraz w tekście instrukcji stosowane są także inne symbole.

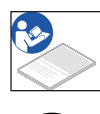

Dodatkowe informacje można uzyskać podczas lektury instrukcji montażu i obsługi.

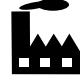

Symbol odsyła do ustawienia fabrycznego.

## **1.7 Szczególne wskazówki ostrzegawcze, symbole zagrożeń i znaki nakazu**

Aby dokładniej podać źródło zagrożenia, używane są następujące symbole wraz z powyżej podanymi znakami nakazu i hasłami. Uwzględnić wskazówki mające na celu unikanie zagrożeń.

# <span id="page-5-0"></span>**1. Informacje o niniejszej instrukcji montażu i użytkowania**

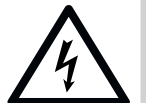

## **NIEBEZPIECZEŃSTWO**

## **Niebezpieczeństwo związane**

**z elektrycznością! W przypadku kontaktu z elementami przewodzącymi napięcie można doznać groźnego porażenia prądem. Skutkiem może być porażenie prądem, oparzenia lub śmierć.**

► Montażem, kontrolą i wymianą elementów elektrycznych może zajmować się wyłącznie **wykwalifikowany elektryk**.

Poniższe znaki nakazu określają sposób postępowania w określonych sytuacjach. Należy stosować się do opisanych nakazów.

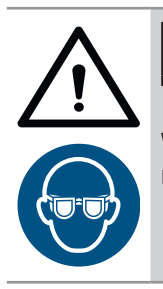

## **OSTRZEŻENIE**

**Ryzyko obrażeń oczu! Wióry powstające podczas wiercenia mogą poważnie zranić oczy.** ► Nosić okulary ochronne.

#### **1.8 Informacje o układzie tekstu**

- **1.** Sygnalizuje czynność do wykonania.
	- ⇒ Sygnalizuje skutek wykonania czynności.
- Wyliczenia stanowią listę numerowaną:
	- Wyliczenie 1
	- Wyliczenie 2

Ważne miejsca w tekście, na przykład w instrukcjach dotyczących czynności do wykonania, są uwydatnione **pogrubioną** czcionką.

Odniesienia do innych rozdziałów lub ustępów są wydrukowane **pogrubiona czcionka** i ujęte w **..cudzysłów**".

#### **1.9 Zastosowanie zgodne**

#### <span id="page-5-1"></span>**z przeznaczeniem**

- Jednostkę nadajnika należy stosować tylko wraz z odbiornikami radiowymi firmy SOMMER Antriebsund Funktechnik GmbH.
- Jednostka nadajnika nadaje się do systemów radiowych Somloq Rollingcode i SOMloq2.
- Jednostka nadajnika może być użyta tylko w przypadku tych urządzeń i instalacji, dla których zakłócenie działania nadajnika lub odbiornika radiowego nie powoduje zagrożenia dla ludzi, zwierząt i mienia, albo gdy takie zagrożenie jest wykluczone poprzez zastosowanie innych urządzeń bezpieczeństwa.

• Zabrania się zdalnego sterowania urządzeniami i instalacjami o podwyższonym ryzyku wypadku (np. żurawiami)!

Użytkownik urządzenia radiowego nie jest w żaden sposób chroniony przed zakłóceniami spowodowanymi przez inny sprzęt telekomunikacyjny i urządzenia. Zalicza się do tej grupy np. urządzenia radiowe, które zgodnie z prawem użytkowane są w tym samym zakresie częstotliwości. W przypadku wystąpienia znacznych zakłóceń użytkownik musi zwrócić się do właściwego urzędu telekomunikacyjnego dysponującego aparaturą do pomiaru zakłóceń radiowych lub lokalizacji źródła zakłóceń.

### **1.10 Zastosowanie niezgodne z przeznaczeniem**

Zastosowanie inne niż opisano w rozdziale **["Zastosowanie](#page-5-1)  zgodne z [przeznaczeniem"](#page-5-1)** na stronie 6 uważa się za niezgodne z przeznaczeniem. Ryzyko ponosi wyłącznie użytkownik.

Gwarancja producenta wygasa w konsekwencji następujących okoliczności:

- uszkodzenia powstałe na skutek innego i niezgodnego z przeznaczeniem zastosowania,
- użytkowanie z zastosowaniem niesprawnych elementów,
- niedopuszczalne zmiany produktu,
- modyfikacje i niedopuszczalne programowanie urządzenia i jego elementów.

Produkt nie może być stosowany w:

- obszarach zagrożonych wybuchem,
- przy wysokim stopniu zasolenia powietrza w otoczeniu,
- w atmosferze agresywnej, zawierającej m.in. chlor.

### **1.11 Deklaracja zgodności**

Deklarację godności dla wszystkich produktów radiowych firmy SOMMER Antriebs- und Funktechnik GmbH można wyświetlić za pomocą następującego kodu QR bądź podanego poniżej adresu URL.

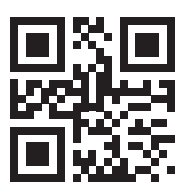

**som4.me/mrl**

# <span id="page-6-0"></span>**2. Ogólne zasady bezpieczeństwa**

**2.1 Zasadnicze wskazówki dotyczące bezpieczeństwa użytkowania**

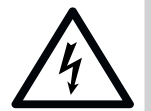

## <span id="page-6-1"></span> **NIEBEZPIECZEŃSTWO**

**Niebezpieczeństwo związane z elektrycznością!**

**W przypadku kontaktu z elementami przewodzącymi napięcie można doznać groźnego porażenia prądem. Skutkiem może być porażenie prądem, oparzenia lub śmierć.**

- ► Montażu, kontroli i wymiany elementów elektrycznych może dokonywać wyłącznie **wykwalifikowany elektryk**.
- ► Przed rozpoczęciem prac przy komponentach elektrycznych należy wyciągnąć wtyczkę sieciową.
- ► Następnie sprawdzić, czy produkt nie znajduje się pod napięciem i zabezpieczyć go przed ponownym włączeniem.

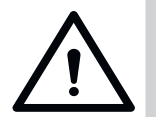

## **NIEBEZPIECZEŃSTWO**

**Nieprawidłowa obsługa Nieprawidłowe użycie produktu może skutkować poważnymi obrażeniami ciała lub nawet śmiercią.**

- ► Zdalne sterowanie urządzeniami stanowiącymi źródło ryzyka wypadku jest dozwolone wyłącznie wówczas, gdy cały zakres ruchu danego urządzenia jest bezpośrednio widoczny.
- ► Przestrzegać lokalnych przepisów bezpieczeństwa dotyczących niniejszego urządzenia. Informacji na ten temat udzielają zakłady energetyczne, Stowarzyszenie Elektryków Niemieckich (VDE) oraz zrzeszenia branżowe ubezpieczycieli od następstw wypadków przy pracy.
- ► Nie należy używać urządzenia ENTRAsys w miejscach lub w obiektach wrażliwych na oddziaływanie fal radiowych (np.: samoloty, szpitale).
- ► Wszystkie osoby zapisane przez administratora w systemie ENTRAsys jako użytkownicy muszą zostać przez niego poinformowani o ewentualnych zagrożeniach związanych z użytkowaniem urządzenia oraz o możliwościach ich uniknięcia.
- ► Poza tym konieczne jest zapewnienie alternatywnej możliwości dostępu do jednostki nadajnika.
- ► ENTRAsys należy podłączyć w taki sposób, aby był on zabezpieczony przed nieuprawioną manipulacją.

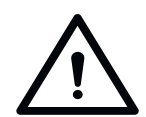

# **OSTRZEŻENIE**

**Niebezpieczeństwo spowodowane substancjami szkodliwymi! Nieprawidłowe magazynowanie, stosowanie lub utylizowanie akumulatorów i baterii stanowi niebezpieczeństwo dla zdrowia ludzi i zwierząt.** 

- ► Akumulatory i baterie muszą być przechowywane w miejscu niedostępnym dla dzieci i zwierząt.
- ► Nie narażać akumulatorów i baterii na oddziaływanie czynników chemicznych, mechanicznych i termicznych.
- ► Rozładowanych baterii nie wolno ponownie ładować.
- ► Starych akumulatorów, baterii i poszczególnych komponentów urządzenia nie wolno usuwać wraz z odpadami komunalnymi, lecz należy zapewnić ich prawidłową utylizację.

#### *WSKAZÓWKA*

- ► Aby uniknąć szkód w środowisku, utylizować wszystkie komponenty zgodnie z przepisami lokalnymi lub krajowymi.
- ► Przy silnym nasłonecznieniu trudniej jest odczytać dane z wyświetlacza.
- ► Kod resetowania jest umieszczony na module podstawowym. Należy go stamtąd usunąć i umieścić w bezpiecznym miejscu. Więcej informacji na temat kodu resetowania przedstawiono w rozdziale "Wprowadzanie kodu resetowania".

#### **2.2 Informacje na temat skanera linii papilarnych**

#### *WSKAZÓWKA*

- ► Aby uniknąć szkód w środowisku, utylizować wszystkie komponenty zgodnie z przepisami lokalnymi lub krajowymi.
- ► Z przyczyn biologicznych lub w wyniku wpływów środowiska (częste stosowanie silnych środków czyszczących lub materiałów ściernych) odciski palców czasami nie nadają się do wykorzystania. Nie oznacza to nieprawidłowego działania urządzenia!
- ► Podczas skanowania palec musi być suchy.

### *WSKAZÓWKA*

Czyszczenie nieodpowiednimi środkami czyszczącymi może spowodować uszkodzenia.

► Do czyszczenia stosować wyłącznie czystą, suchą ściereczkę.

#### <span id="page-7-0"></span>**3.1 Przykłady zastosowania**

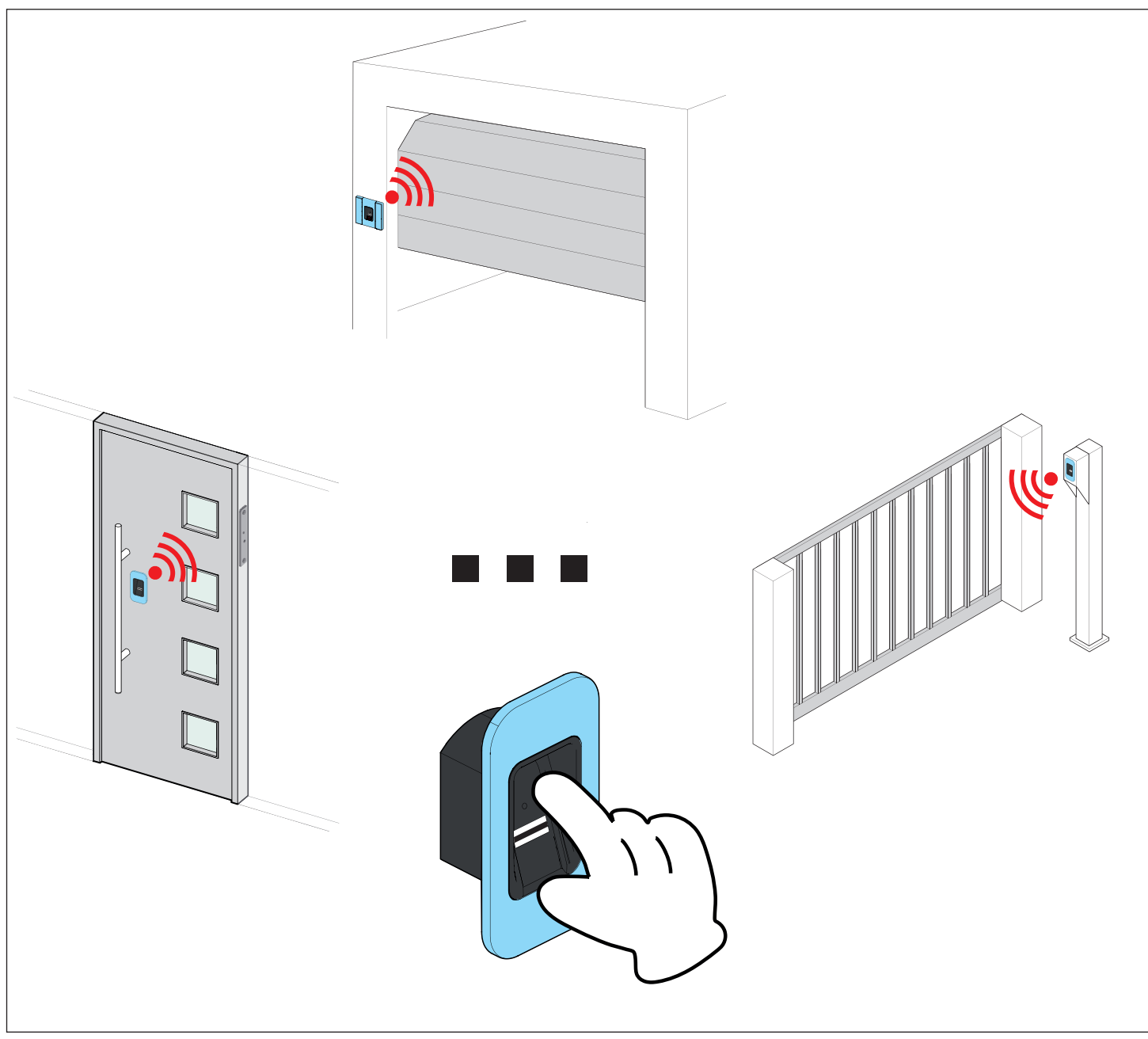

Rys. Przykłady zastosowania

Jednostka nadajnika umożliwia przesyłanie do dodatkowego odbiornika radiowego poleceń radiowych, które zależnie od podłączonego elementu wykonawczego aktywują określone zdarzenie (np. otwarcie bramy garażowej, drzwi wejściowych itd.). Do autoryzacji koniecznej do przesłania polecenia radiowego służy uprzednio zaprogramowany odcisk palca. Dzięki temu wyłącznie uprawnione osoby mogą aktywować potrzebne działanie.

#### <span id="page-8-0"></span>**3.2 Oznaczenie produktu**

#### *WSKAZÓWKA*

**Tabliczka znamionowa znajduje się z boku na module podstawowym. W momencie dostawy jest ona zakryta naklejką z kodem resetowania.**

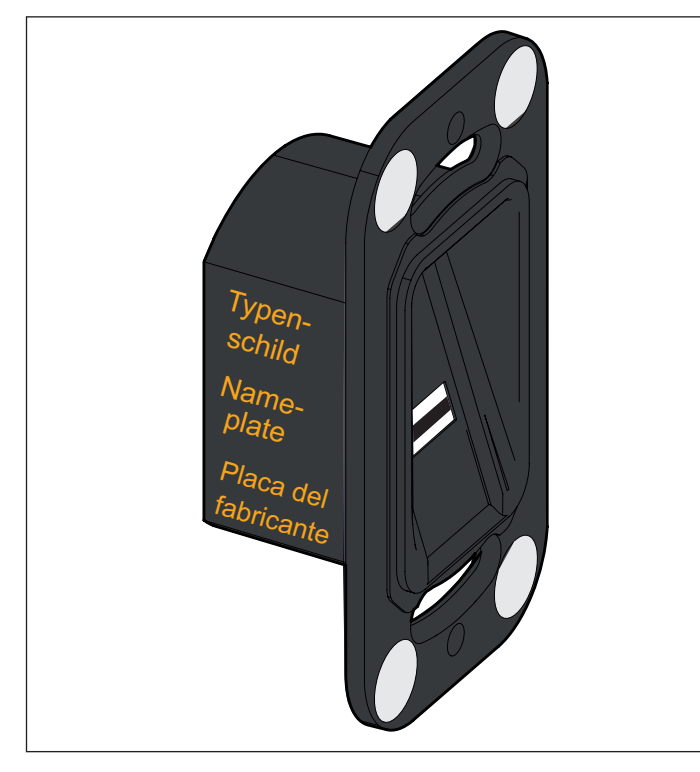

Rys. Oznaczenie produktu

Tabliczka znamionowa zawiera:

- określenie typu
- numer artykułu
- datę produkcji z tygodniem kalendarzowym i rokiem
- numer seryjny.

W przypadku pytań lub w konieczności serwisowania prosimy podać określenie typu, datę produkcji i numer seryjny.

### **3.3 Kod resetowania**

### *WSKAZÓWKA*

**Kod resetowania jest umieszczony na module podstawowym. Należy go stamtąd usunąć i umieścić w bezpiecznym miejscu. Więcej informacji na temat kodu**  resetowania – patrz<sup>17.14</sup> Wprowadzanie **[kodu resetowania" na stronie](#page-26-1) 27.**

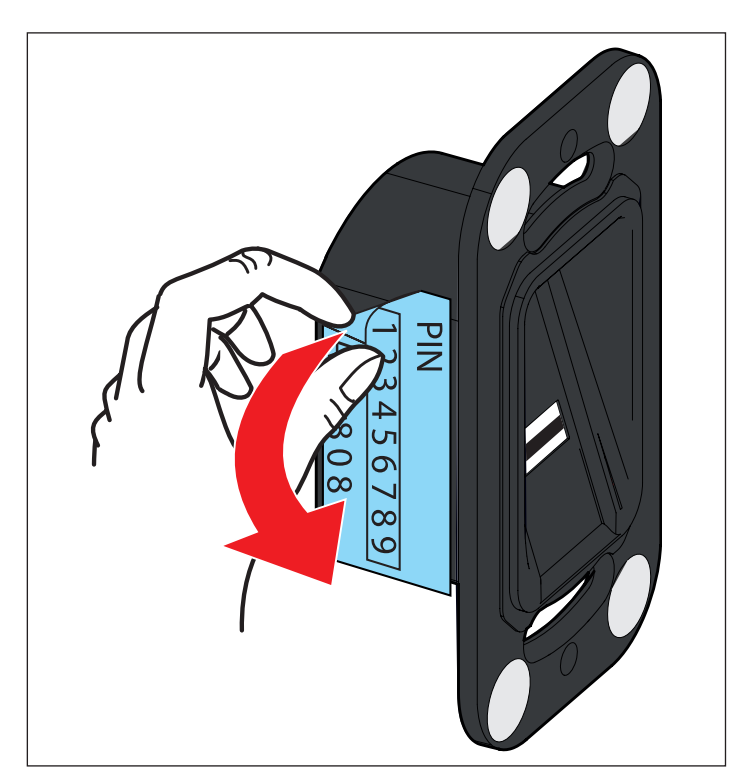

#### <span id="page-9-1"></span><span id="page-9-0"></span>**3.4 Zakres dostawy**

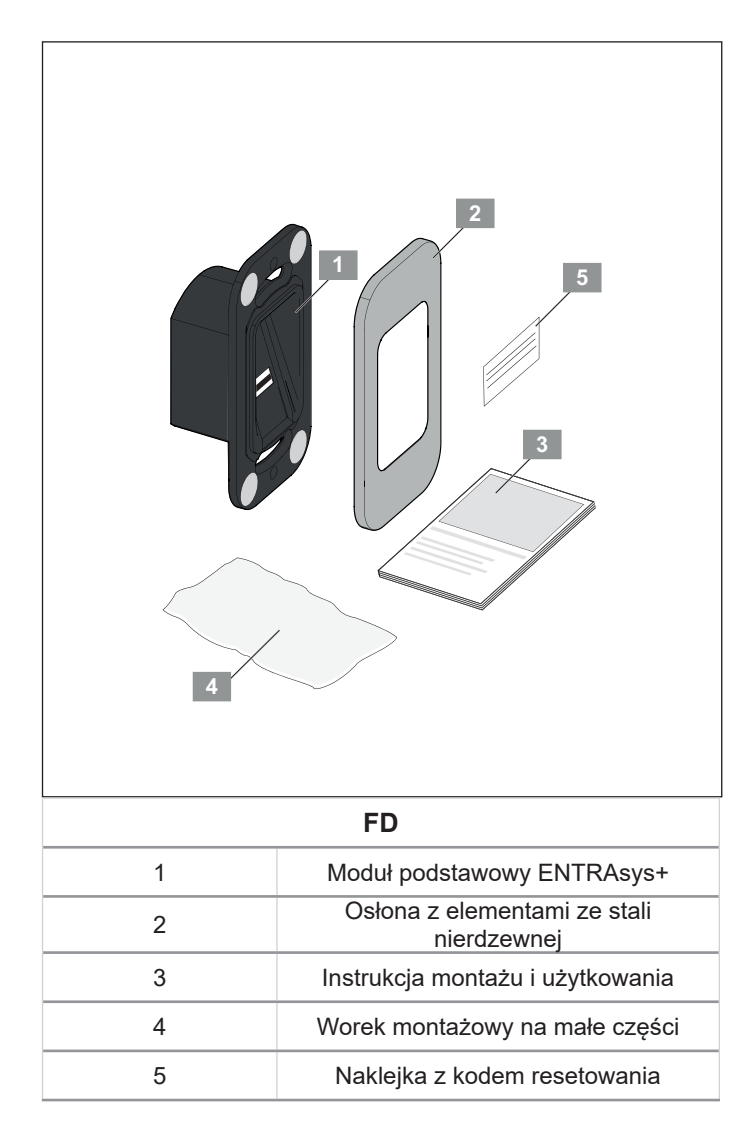

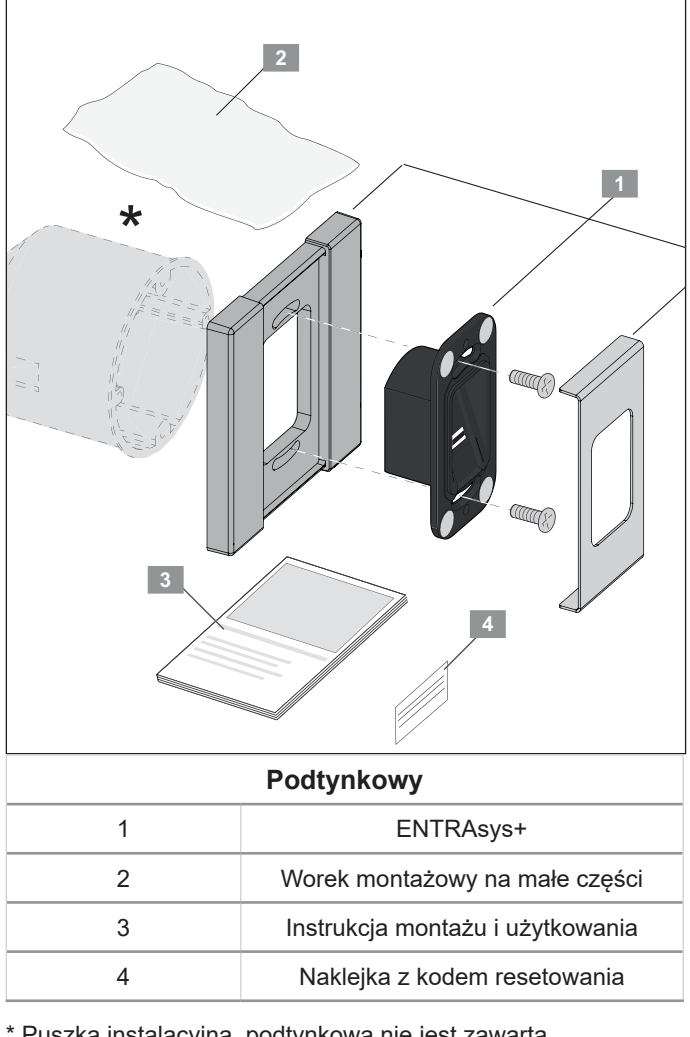

\* Puszka instalacyjna, podtynkowa nie jest zawarta w dostarczonym zestawie.

### <span id="page-10-0"></span>**3.5 Wymiary**

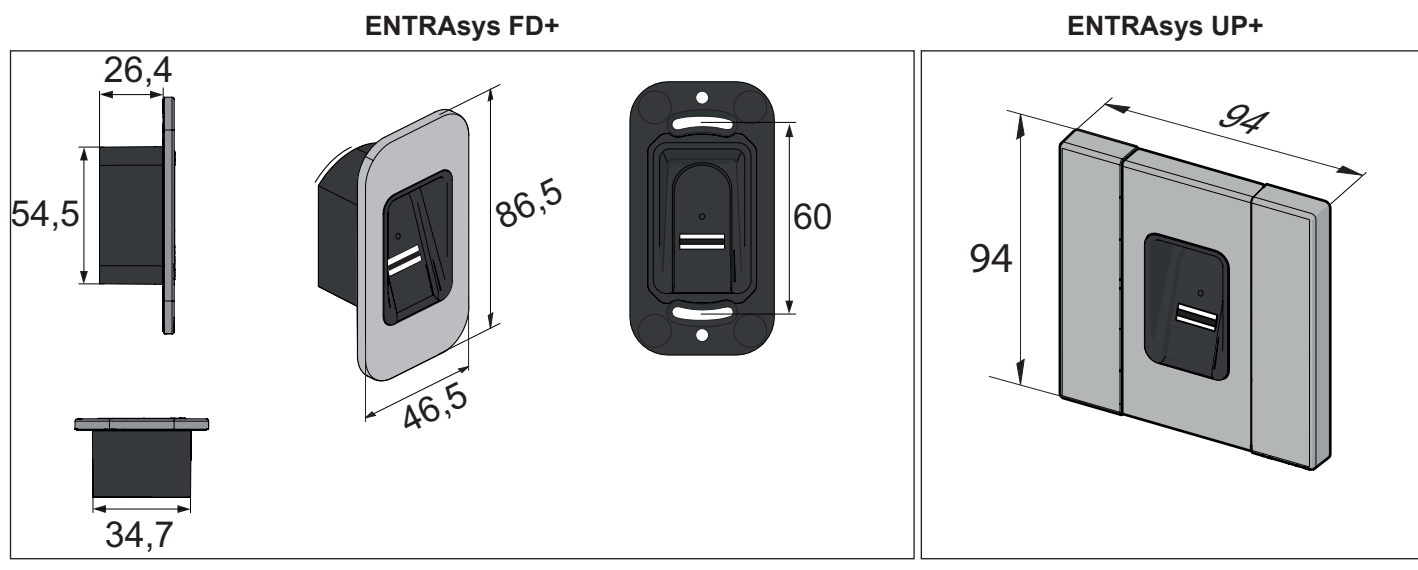

Rys. Wymiary (wszystkie dane w mm)

#### **Odbiornik radiowy ENTRAsys+ RX**

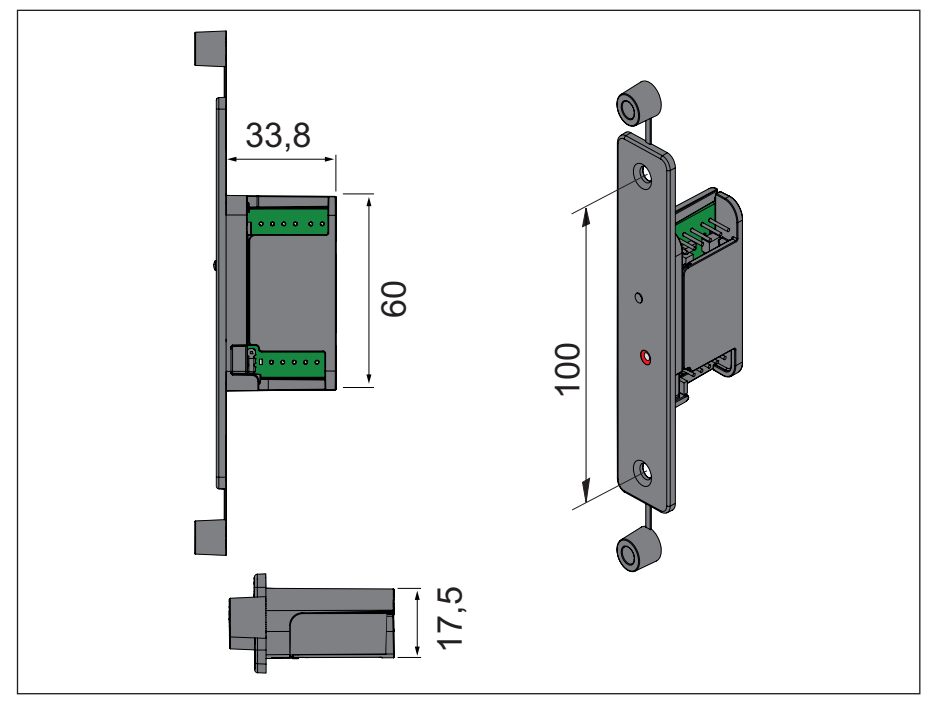

Rys. Wymiary odbiornika radiowego (wszystkie dane w mm)

#### <span id="page-11-0"></span>**3.6 Dane techniczne**

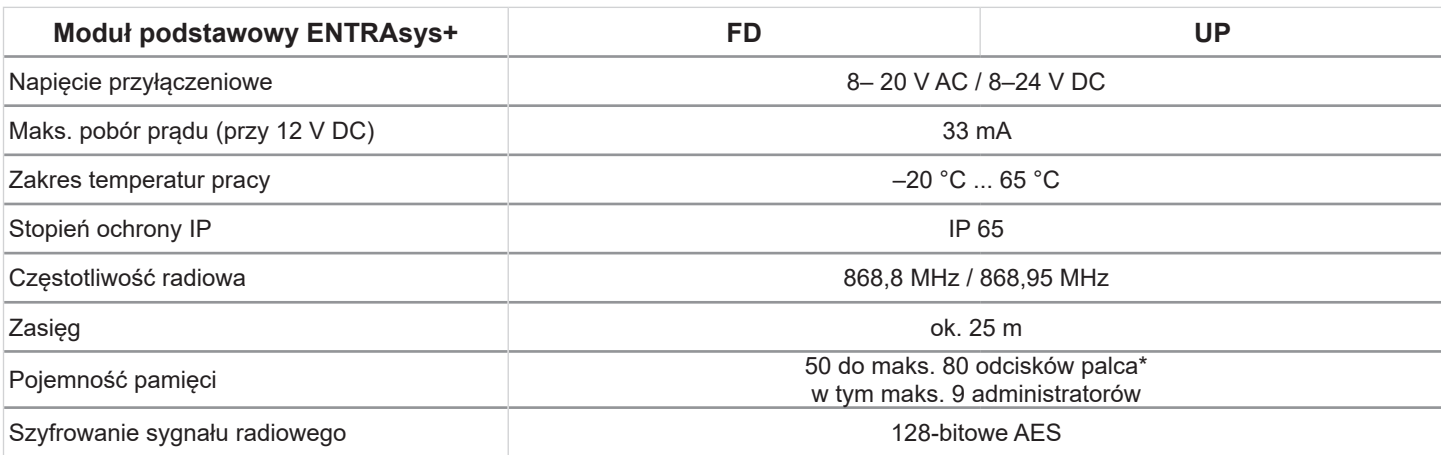

\*Odciski palców charakteryzują się zróżnicowaną liczbą cech. Te o wielu cechach zajmują więcej miejsca w pamięci niż te z niewielką liczbą cech.

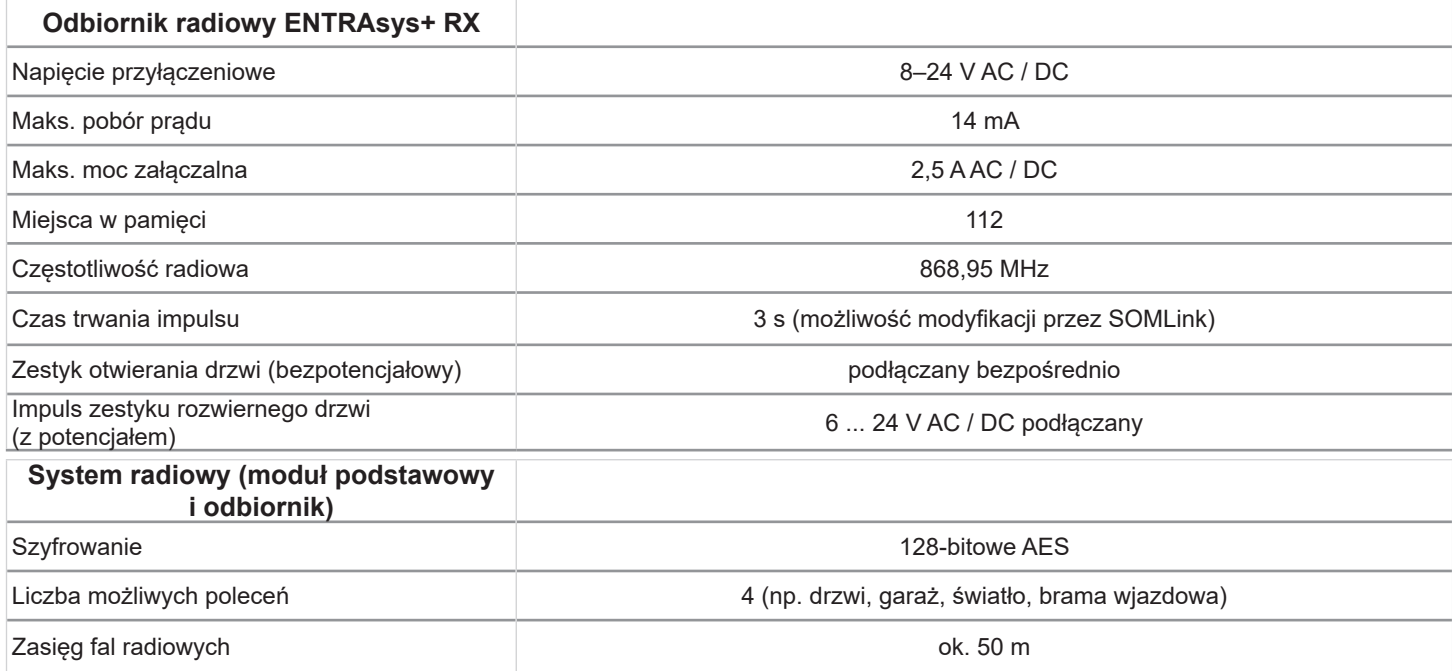

#### <span id="page-12-0"></span>**4.1 Niezbędne narzędzia**

#### *WSKAZÓWKA*

- ► W przypadku zaprezentowanych narzędzi chodzi wyłącznie o zalecane wyposażenie minimalne konieczne do montażu ENTRAsys+.
- ► Faktycznie potrzebne narzędzia mogą różnić się zależnie od wersji urządzenia i podłoża.

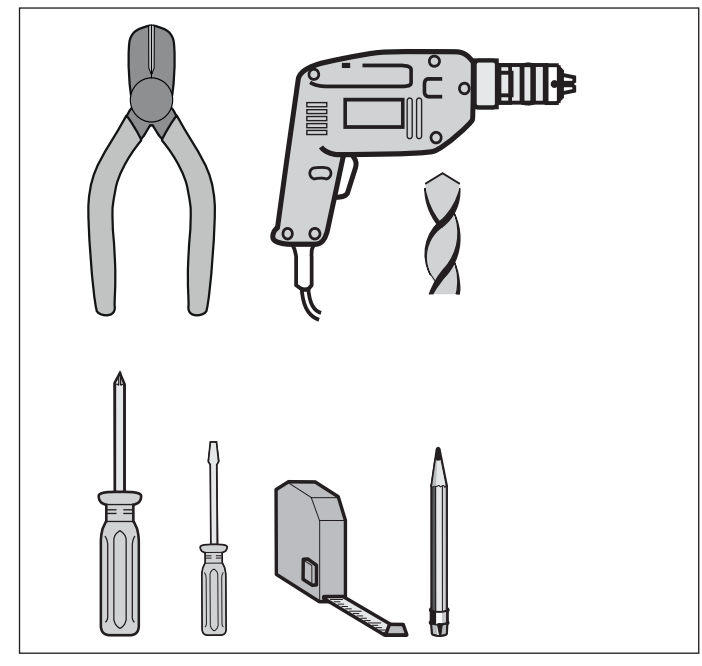

Rys. Zalecane narzędzie

### **4.2 Środki ochrony indywidualnej**

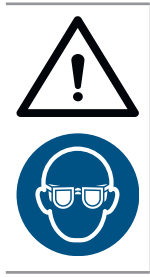

## **OSTRZEŻENIE**

**Ryzyko obrażeń oczu! Wióry powstające podczas wiercenia mogą poważnie zranić oczy i dłonie.**

► W czasie wiercenia otworów należy nosić okulary ochronne.

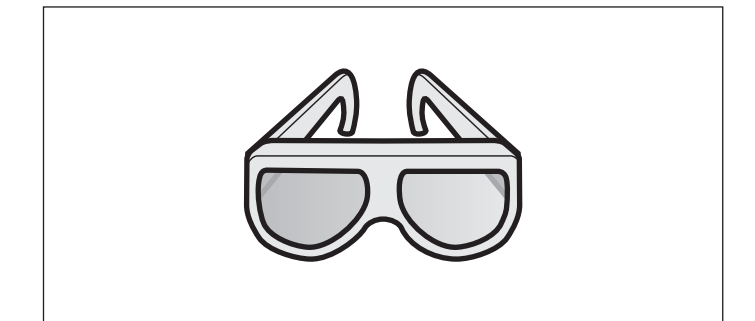

# <span id="page-13-0"></span>**5. Montaż**

### **5.1 Montaż modułu podstawowego**

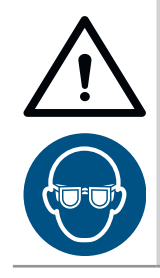

## **OSTRZEŻENIE**

**Ryzyko obrażeń oczu! Wióry powstające podczas wiercenia mogą poważnie zranić oczy i dłonie.** ► W czasie wiercenia otworów należy

nosić okulary ochronne.

#### *WSKAZÓWKA*

W celu wygodnej obsługi ENTRAsys+ należy uwzględnić wysokość montażu.

► W przypadku śrub mocujących chodzi o śruby samogwintujące.

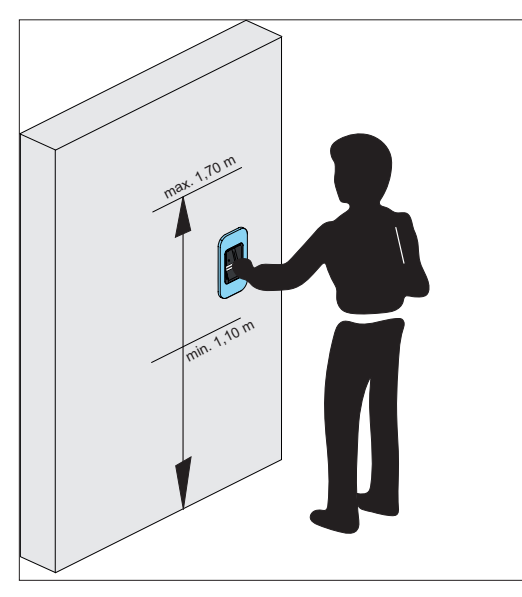

**1.** Otworzyć zestaw. Sprawdzić całą zawartość zgodnie z podanym zakresem dostawy, patrz rozdział **["3.4 Zakres dostawy" na stronie](#page-9-1) 10**.

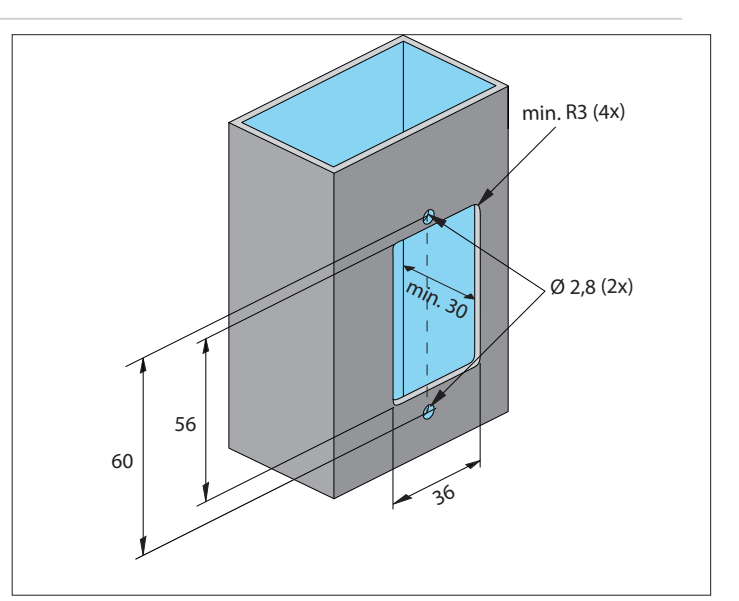

- **2.** Wykonać wgłębienie na moduł podstawowy.
- **3.** Wykonać otwory do zamocowania.

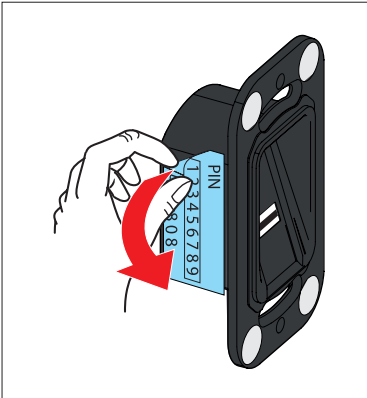

**4.** Usunąć naklejkę z kodem resetowania i przechowywać ją w bezpiecznym miejscu w chronionym pomieszczeniu wewnętrznym.

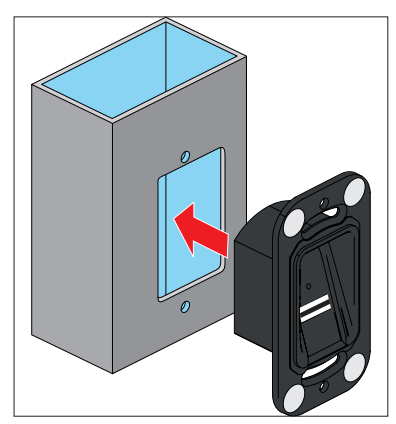

**5.** Włożyć moduł podstawowy.

# <span id="page-14-0"></span>**5. Montaż**

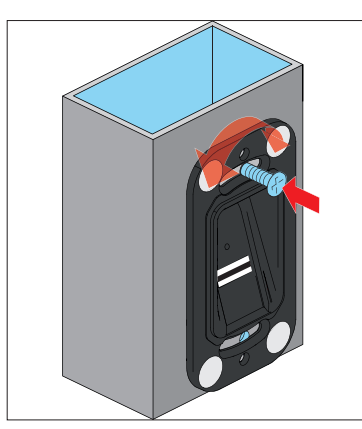

- **6.** Zamocować moduł podstawowy na górze.
- **7.** Ustawić prosto moduł podstawowy.

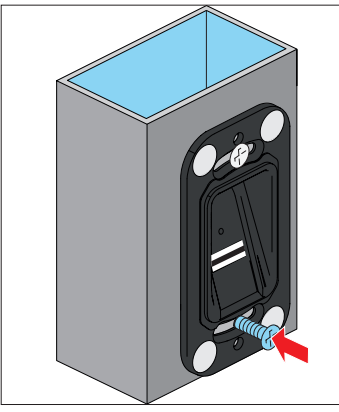

**8.** Zamocować moduł podstawowy na dole.

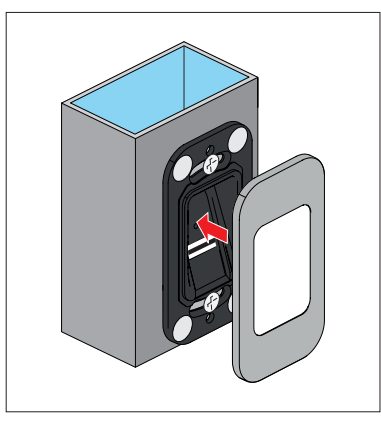

**9.** Założyć pokrywę magnetyczną.

### **5.2 Montaż ENTRAsys+ RX**

### *WSKAZÓWKA*

Do odbiornika radiowego ENTRAsys+ RX dołączono oddzielną instrukcję montażu i użytkowania, a także schemat okablowania z przykładem podłączenia do drzwi wejściowych.

Instrukcje montażu i schematy okablowania w strefie pobierania:

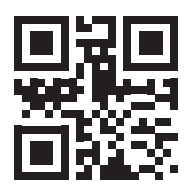

som4.me/man

### **5.3 Przyłącze elektryczne**

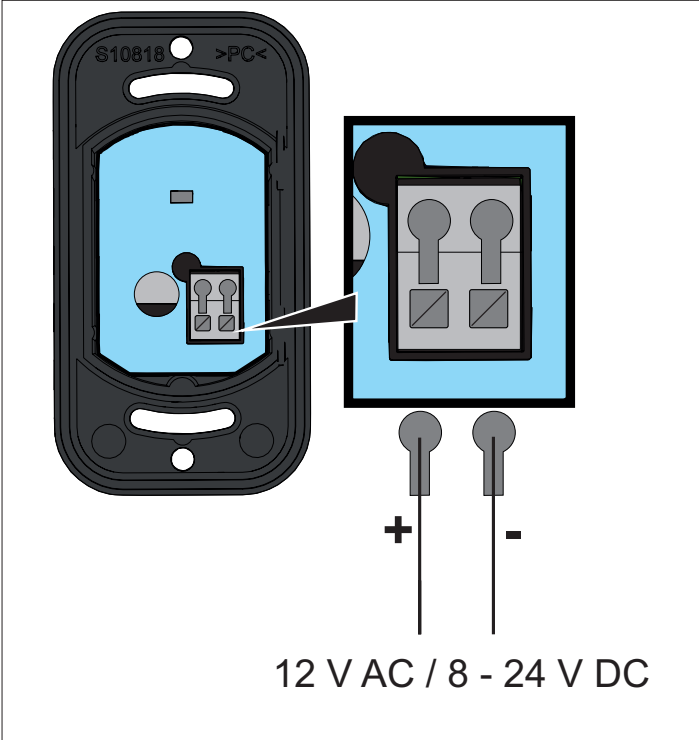

<span id="page-15-0"></span>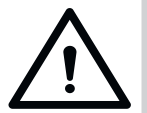

# **OSTRZEŻENIE**

**Ryzyko obrażeń ciała w przypadku niemożliwego do zachowania obszaru ruchu**

**Użytkowanie ENTRAsys+ bez widoczności sterowanej bramy może skutkować poważnymi obrażeniami lub nawet śmiercią.** 

<span id="page-15-1"></span>► ENTRAsys+ stosować tylko wtedy, gdy zapewniony jest bezpośredni widok na obszar ruchu bramy.

### **6.1 Prawidłowa pozycja palca**

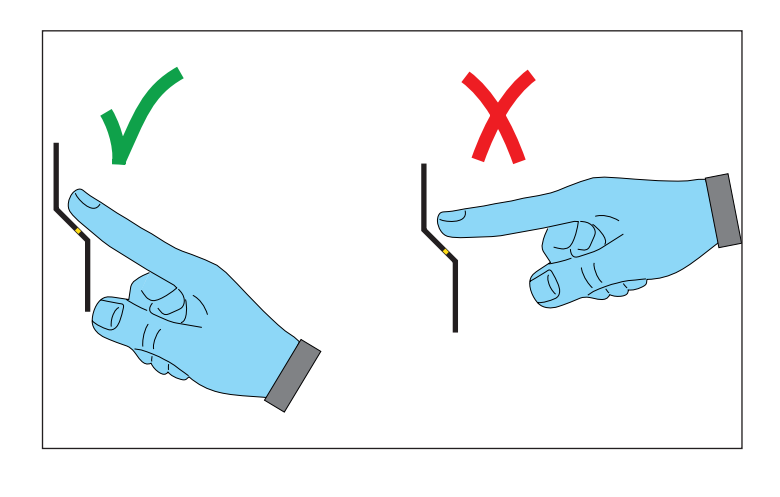

## **6.2 Znaczenie ilustracji zawartych w niniejszej instrukcji**

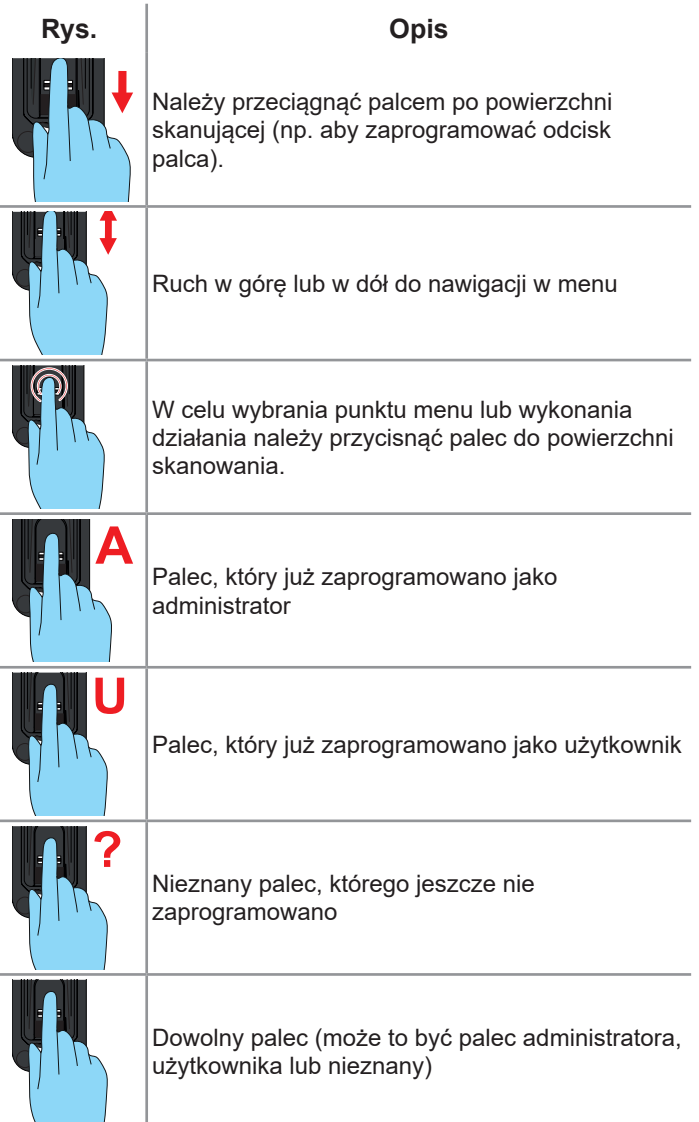

## <span id="page-16-0"></span>**6.3 Element obsługi urządzenia**

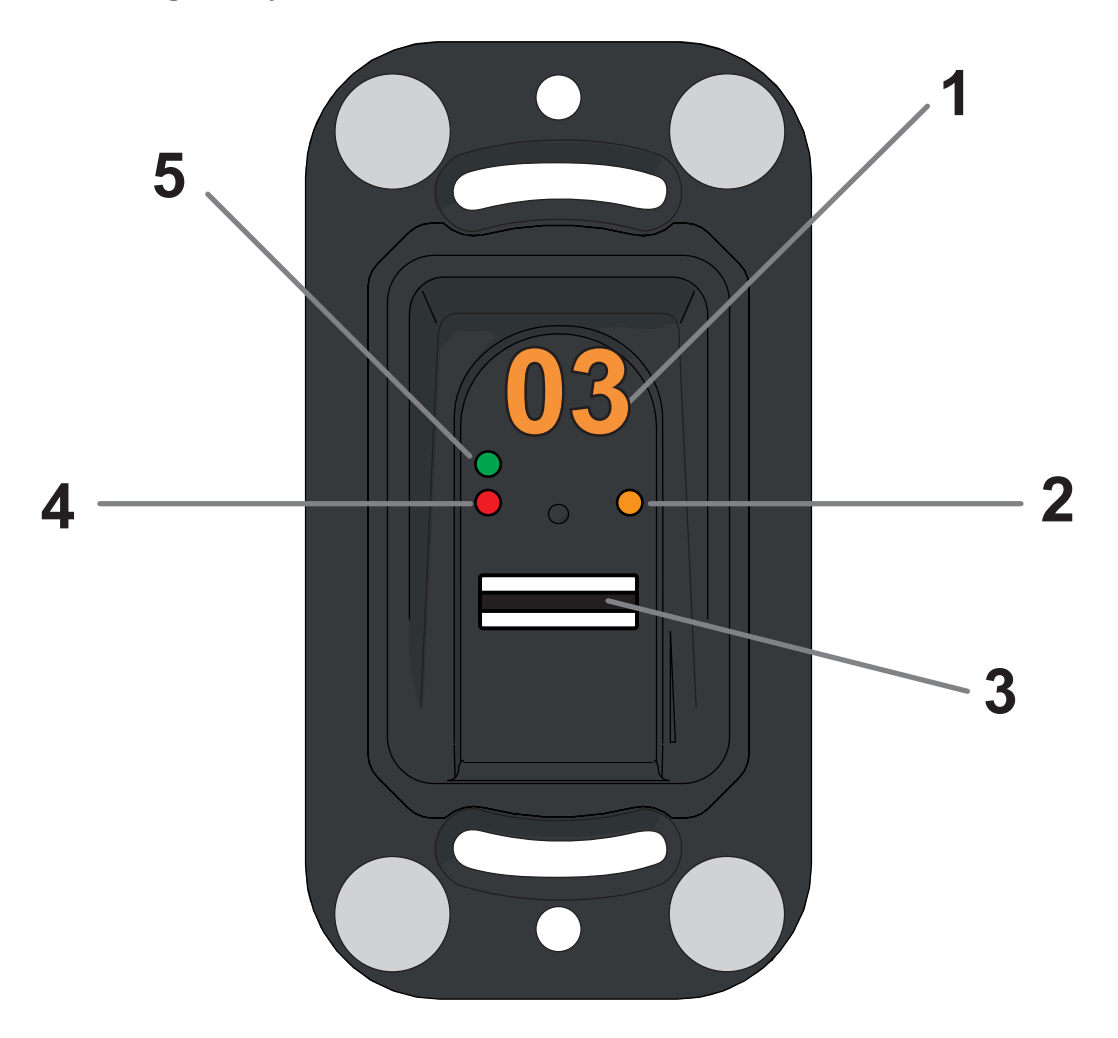

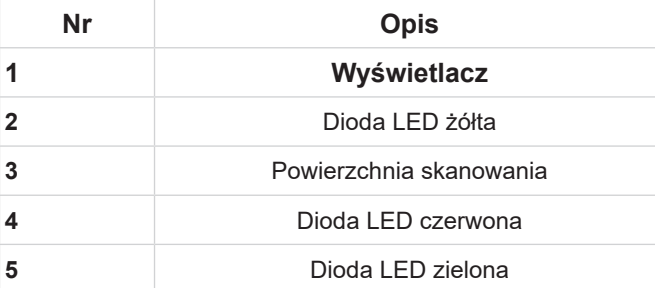

### <span id="page-17-0"></span>**6.4 Działania potrzebne do obsługi**

Urządzenie ENTRAsys+ jest obsługiwane za pomocą dwóch różnych działań:

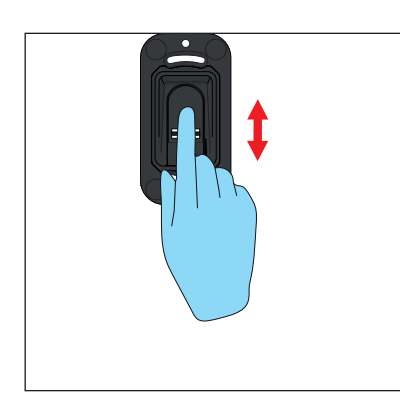

- **1. Przesuwanie w pionie w celu wybrania punktów menu lub wartości.**
	- ⇒ **Poprzez przesunięcie opuszkiem palca w pionie**

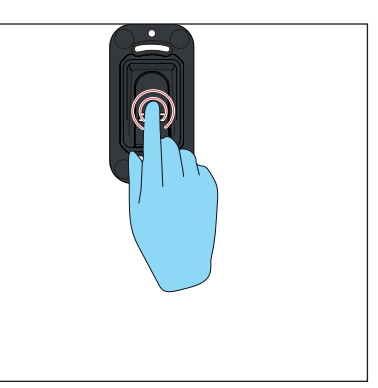

- **2. Lekko nacisnąć powierzchnię skanowania opuszkiem palca, aby potwierdzić wybór.**
	- ⇒ **Wskazanie wyświetlacza zaczyna migać.**
	- ⇒ **Wybór został dokonany prawidłowo, jeśli wskazanie zniknie. Dopiero wtedy można zdjąć palec z powierzchni skanowania.**

### <span id="page-18-0"></span>**6.5 Przegląd menu**

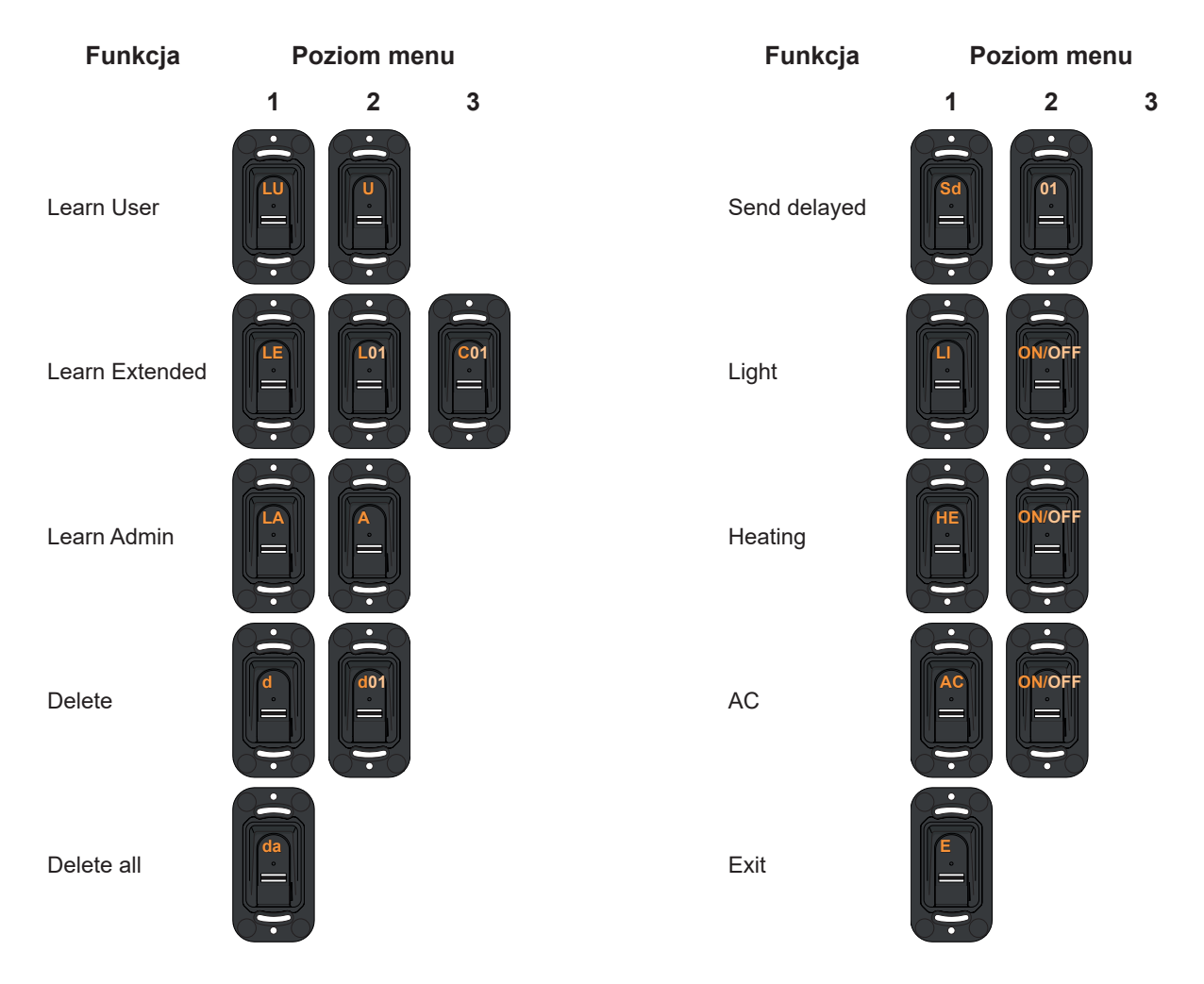

### <span id="page-19-0"></span>**6.6 Menu w zestawieniu**

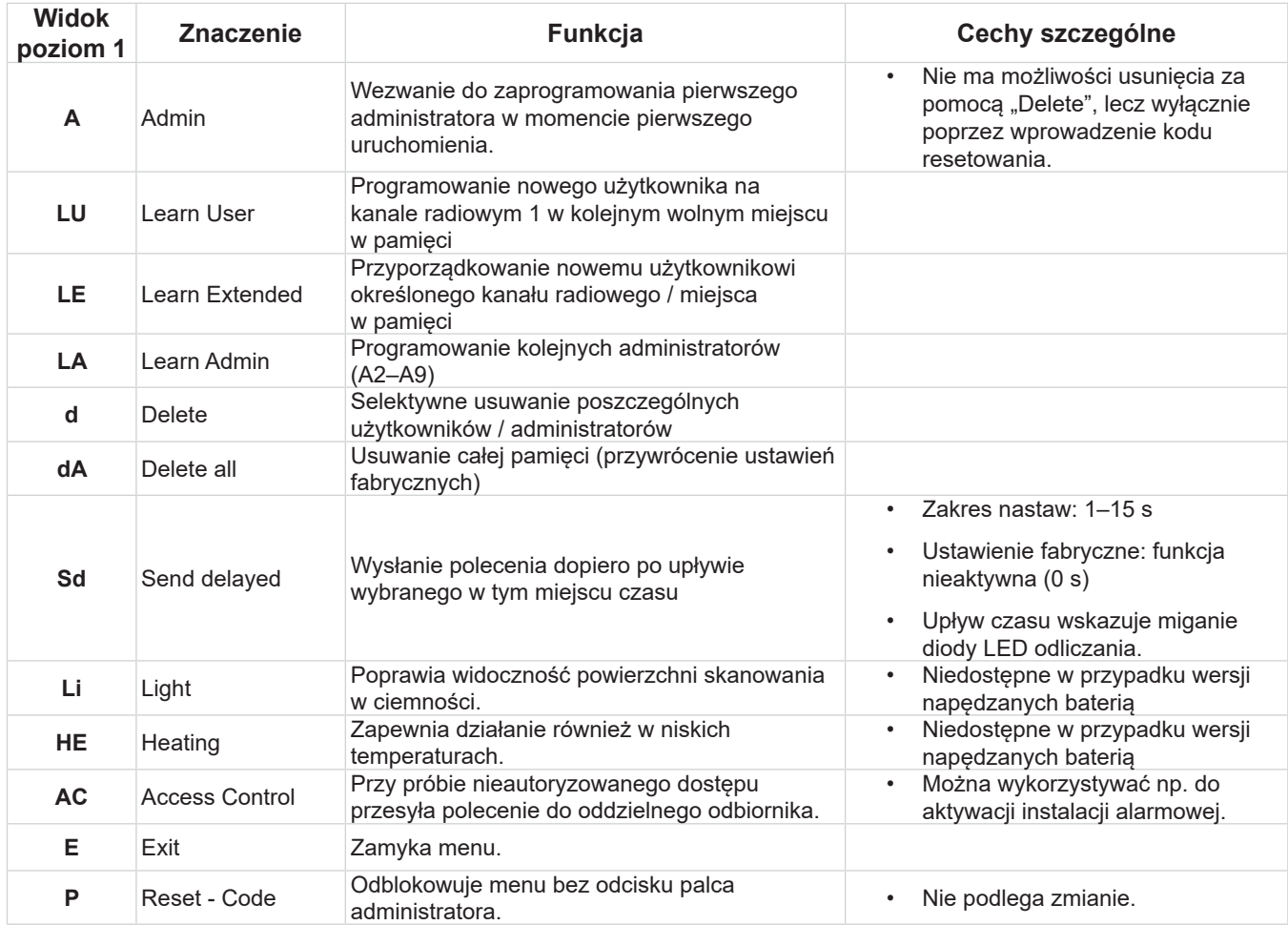

### <span id="page-20-0"></span>**7.1 Ważne informacje przed pierwszym uruchomieniem**

#### *WSKAZÓWKA*

► Podczas pierwszego doprowadzenia zasilania urządzenie przez 90 sekund znajduje się w trybie programowania administratora "A", co oznacza, że pierwszy odcisk palca, który zostanie teraz zaprogramowany, zapisze się automatycznie jako administrator "A1".

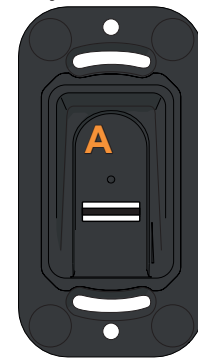

Jeśli po pierwszym włączeniu zasilania na wyświetlaczu pojawi się coś innego niż "A", wówczas oznacza to, że prawdopodobnie w urządzeniu są już zaprogramowane odciski palców. W tym przypadku należy wprowadzić kod resetowania i usunąć całą pamięć (patrz "7.14 Wprowadzanie kodu [resetowania" na stronie](#page-26-1) 27)

- ► Palec powinien cały czas płasko przylegać do powierzchni skanowania. Sam opuszek palca nie wystarczy. Patrz "6.1 Prawidłowa **[pozycja palca" na stronie](#page-15-1) 16**.
- ► Do każdego palca można przyporządkować tylko jedną funkcję, tzn. gdy palec jest już zaprogramowany jako administrator, nie będzie już dostępny jako użytkownik.
- ► Istnieją odciski, które nie nadają się do systemów biometrycznych. W razie powtarzających się problemów z określonym odciskiem palca należy zaprogramować zamiast niego inny palec.

### **7.2 Programowanie administratora na początku uruchomienia**

#### <span id="page-20-1"></span>*WSKAZÓWKA*

**Zaleca się wyznaczenie co najmniej dwóch administratorów. W ten sposób w obecności jednego administratora można nadal wprowadzać zmiany w urządzeniu.**

#### *WSKAZÓWKA*

**Jeśli zaprogramowano już administratora i konieczne jest dodanie kolejnego, należy postępować zgodnie z opisem w rozdziale "Programowanie administratora".**

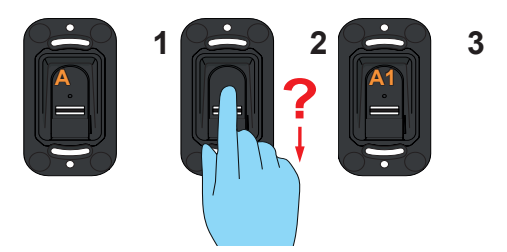

- **1.** Osoba, która zostanie wprowadzona do systemu jako administrator, powinna przeciągnąć całą powierzchnię odcisku palca po powierzchni skanowania.
	- ⇒ Żółta dioda LED gaśnie.
	- ⇒ Żółta dioda LED świeci ponownie.
- **2.** Powtórzyć proces kilkukrotnie.
	- $\Rightarrow$  Na wyświetlaczu pojawi się "A1".
	- ⇒ Zaświeci się zielona dioda LED.
	- ⇒ Administrator został prawidłowo zaprogramowany.

### <span id="page-21-0"></span>**7.3 Programowanie użytkownika (Learn User)**

## *WSKAZÓWKA*

- ► Użytkownik może wykonać zaprogramowane polecenie radiowe, korzystając ze swojego odcisku palca. Nie może dokonywać zmian w urządzeniu, jak np. dodawanie nowych użytkowników czy administratorów itd.
- ► Ta funkcja automatycznie programuje użytkownika na kanale 1. Aby przydzielić odcisk palca użytkownika do innego kanału, należy postępować zgodnie z opisem funkcji "Learn Extended".

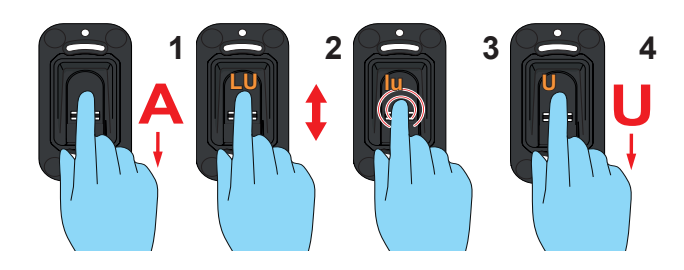

- **1.** Otworzyć menu z poziomu administratora.
- **2.** Przejść do punktu menu "LU".
- **3.** Wybrać ten punkt menu. (Lekko nacisnąć powierzchnię skanowania opuszkiem palca.)
	- ⇒ Komunikat "LU" miga kilkukrotnie.
	- $\Rightarrow$  Pojawia się komunikat "U".
- **4.** Osoba, która zostanie wprowadzona do systemu jako użytkownik, powinna przeciągnąć całą powierzchnię odcisku palca po powierzchni skanowania.
	- ⇒ Żółta dioda LED gaśnie.
	- ⇒ Żółta dioda LED świeci ponownie.
- **5.** Powtórzyć proces kilkukrotnie (ok. 3–10 x).
	- ⇒ Na wyświetlaczu pojawia się "U" oraz miejsce w pamięci przypisane do użytkownika, np. "U3".
	- ⇒ Zaświeci się zielona dioda LED.
	- ⇒ Użytkownik został prawidłowo zaprogramowany. Programowanie użytkownika (rozszerzone)

## **7.4 (Learn Extended)**

#### *WSKAZÓWKA*

► W przypadku tej funkcji użytkownikowi, który ma zostać zaprogramowany, należy przydzielić jedno miejsce w pamięci i jeden kanał.

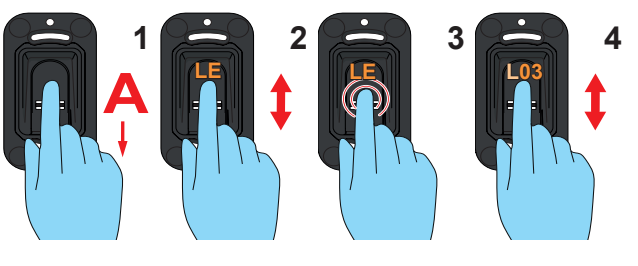

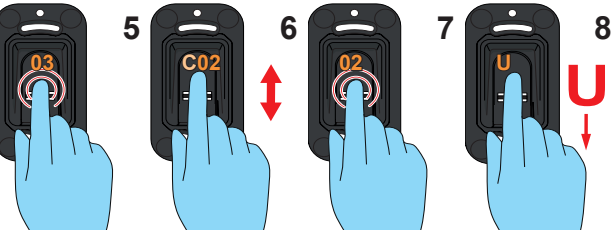

- **1.** Otworzyć menu z poziomu administratora.
- **2.** Przejść do punktu menu "LE".
- **3.** Wybrać ten punkt menu.
	- ⇒ Komunikat "LE" miga kilkukrotnie.
	- ⇒ Komunikat zmienia się i wskazuje teraz na przemian "LE" oraz kolejne wolne miejsce w pamięci.
- **4.** Przejść do żądanego miejsca w pamięci.
- **5.** Wybrać to miejsce w pamięci.
	- ⇒ Komunikat "C1" miga kilkukrotnie. Wskazuje to, że wybrano kanał 1.
- **6.** Przejść do żądanego kanału.
- **7.** Wybrać ten kanał.
	- $\Rightarrow$  Świeci się komunikat "U".
- **8.** Osoba, która zostanie wprowadzona do systemu jako użytkownik, powinna przeciągnąć całą powierzchnię odcisku palca po powierzchni skanowania.
	- ⇒ Żółta dioda LED gaśnie.
	- ⇒ Żółta dioda LED świeci ponownie.
- **9.** Powtórzyć proces kilkukrotnie.
	- ⇒ Na wyświetlaczu pojawia się miejsce w pamięci przypisane do tego użytkownika.

## <span id="page-22-0"></span>**7.5 Programowanie administratora**

### **(Learn Admin)**

#### *WSKAZÓWKA*

- ► Administrator ma dostęp do wszystkich punktów menu oraz jest uprawniony do ich modyfikowania.
- ► Odcisku palca utworzonego jako administrator nie można używać do wysyłania poleceń radiowych. W tym celu należy utworzyć osobny odcisk palca jako użytkownik.

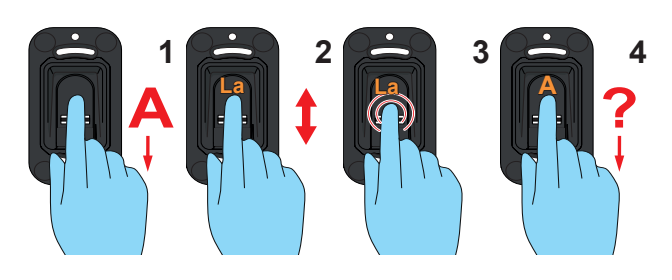

- **1.** Otworzyć menu z poziomu administratora.
- **2.** Przejść do punktu menu "LU".
- **3.** Wybrać ten punkt menu.
	- ⇒ Komunikat "LA" miga kilkukrotnie.
	- $\Rightarrow$  Pojawia się komunikat "A".
- **4.** Osoba, która zostanie wprowadzona do systemu jako administrator, powinna przeciągnąć całą powierzchnię odcisku palca po powierzchni skanowania.
	- ⇒ Żółta dioda LED gaśnie.
	- ⇒ Żółta dioda LED świeci ponownie.
- **5.** Powtórzyć proces kilkukrotnie.
	- ⇒ Na wyświetlaczu pojawia się "A" oraz miejsce w pamięci przypisane do administratora, np. "A2".
	- ⇒ Zaświeci się zielona dioda LED.
	- ⇒ Administrator został prawidłowo zaprogramowany.

## **7.6 Usuwanie użytkownika lub administratora (Delete)**

#### *WSKAZÓWKA*

► Nie można usunąć administratora, który otwiera menu.

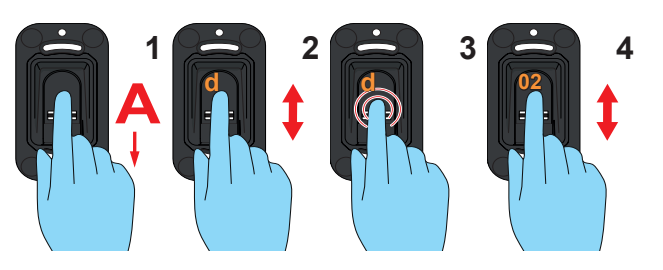

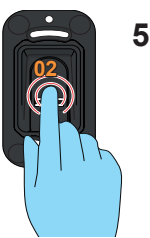

- **1.** Otworzyć menu z poziomu administratora.
- **2.** Przejść do punktu menu "d".
- **3.** Wybrać ten punkt menu.
	- ⇒ Komunikat "d" miga kilkukrotnie.
	- ⇒ Komunikat wskazuje naprzemiennie "d" oraz pierwsze przeznaczone do usunięcia miejsce w pamięci (np. 01 dla użytkownika 1 lub A2 dla administratora 2).
- **4.** Przejść do miejsca w pamięci, które ma zostać usunięte.
- **5.** Wybrać to miejsce w pamięci.
	- ⇒ Numer miejsca w pamięci miga kilka razy, a potem gaśnie.
	- ⇒ Miejsce w pamięci zostało usunięte.

### <span id="page-23-0"></span>**7.7 Usuwanie całej pamięci urządzenia (Delete All)**

#### *WSKAZÓWKA*

- ► Urządzenie zostanie zresetowane do ustawień fabrycznych.
- ► Odbiorniki radiowe należy usuwać oddzielnie.
- ► Przy kolejnym uruchomieniu należy w pierwszej kolejności ponownie zaprogramować administratora – patrz Rozdział "7.2 Programowanie [administratora na początku uruchomienia"](#page-20-1).

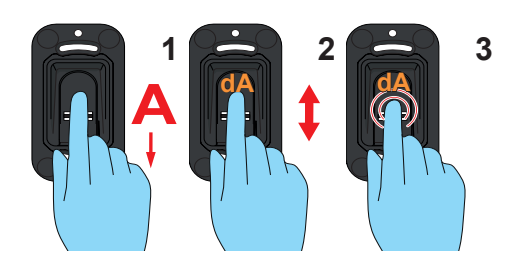

- **1.** Otworzyć menu z poziomu administratora.
- **2.** Przejść do punktu menu "dA".
- **3.** Wybrać ten punkt menu. (Podczas całego procesu programowania palec musi pozostawać na powierzchni skanowania.)
	- ⇒ Komunikat "dA" miga powoli przez kilka sekund.
	- ⇒ Komunikat "dA" miga szybko przez kilka sekund.
	- ⇒ Cały wyświetlacz gaśnie.

### **7.8 Przesyłanie opóźnione (Send delayed)**

#### *WSKAZÓWKA*

- ► Wysyła polecenia dopiero po upływie ustawionego czasu.
- ► Zakres regulacji 0–15 s
- ► Upływ czasu pomiędzy aktywacją skanera a wysłaniem polecenia jest sygnalizowany miganiem zielonej diody LED.

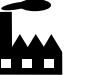

► Nieaktywne.

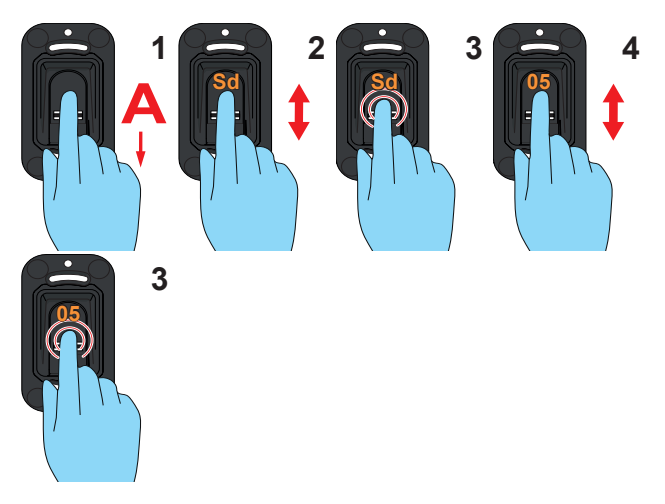

- **1.** Otworzyć menu z poziomu administratora.
- 2. Przejść do punktu menu "Sd".
- **3.** Wybrać ten punkt menu.
	- ⇒ Komunikat "Sd" miga kilkukrotnie.
- **4.** Określić czas pomiędzy aktywacją skanera a wysłaniem polecenia.
- **5.** Potwierdzić wybrany czas.
	- ⇒ Wskazanie czasu miga kilka razy, a potem gaśnie.
	- ⇒ Funkcja jest teraz aktywna.

### <span id="page-24-0"></span>**7.9 Oświetlenie**

### **(Light)**

#### *WSKAZÓWKA*

- ► Oświetla obszar skanowania.
- ► Funkcja niedostępna w przypadku wersji napędzanych baterią.
- 
- ► Nieaktywne.

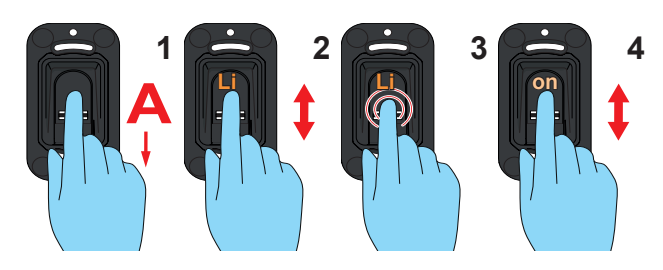

- **1.** Otworzyć menu z poziomu administratora.
- **2.** Przejść do punktu menu "Li".
- **3.** Wybrać ten punkt menu.
	- ⇒ Komunikat "Li" miga kilkukrotnie.
- 4. Przejść do wpisu menu "on".
- **5.** Wybrać wpis menu "on".
	- ⇒ Wskazanie miga kilka razy, a potem gaśnie.
	- ⇒ Funkcja jest teraz aktywna.

## **7.10 Ogrzewanie**

#### **(Heating)**

#### *WSKAZÓWKA*

- ► Ogrzewanie podgrzewa obszar skanowania przy danej pogodzie. Ma to zapobiec sytuacji, w której rozpoznawanie będzie utrudnione przez zimno i kondensat.
- ► Funkcja jest niedostępna w przypadku wersji napędzanych baterią.

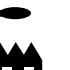

► Funkcja jest teraz fabrycznie nieaktywna.

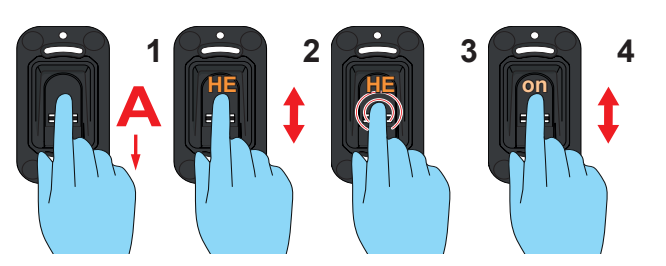

- **1.** Otworzyć menu z poziomu administratora.
- **2.** Przejść do punktu menu "HE".
- **3.** Wybrać ten punkt menu.
	- ⇒ Komunikat "HE" miga kilkukrotnie.
- 4. Przejść do wpisu menu "on".
- **5.** Wybrać wpis menu "on".
	- ⇒ Wskazanie miga kilka razy, a potem gaśnie.
	- ⇒ Funkcja jest teraz aktywna.

## <span id="page-25-0"></span>**7.11 Kontrola dostępu**

#### **(Access Control)**

#### *WSKAZÓWKA*

- ► Access Control to funkcja zabezpieczająca, która po trzykrotnym wprowadzeniu nieznanego odcisku palca przesyła do odbiornika osobne polecenie radiowe aktywujące kamerę lub instalację alarmową.
- Nieaktywne.
- ► Podczas programowana polecenia radiowego Access Control żaden z odbiorników radiowych, np. otwierających bramę lub drzwi, nie może znajdować się w trybie programowania, gdyż zostanie tam zapisane polecenie Access Control. Spowodowałoby to otwarcie bramy / drzwi w przypadku nieznanych odcisków palców.
- ► Zadbać, aby podczas przesyłania polecenia Access Control jedynie oddzielny odbiornik radiowy przeznaczony dla polecenia Access Control znajdował się w trybie programowania.

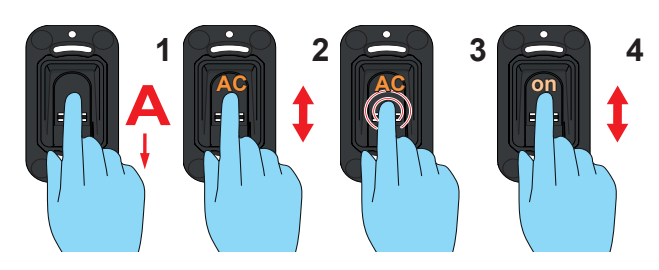

- **1.** Otworzyć menu z poziomu administratora.
- **2.** Przejść do punktu menu "AC".
- **3.** Wybrać ten punkt menu.
	- ⇒ Komunikat "AC" miga kilkukrotnie.
- 4. Przejść do wpisu menu "on".
- **5.** Wybrać wpis menu "on".
	- ⇒ Wskazanie miga kilka razy, a potem gaśnie.
	- ⇒ Funkcja jest teraz aktywna.
- **6.** Zaprogramować polecenie radiowe dla nieznanego odcisku palca.
	- ⇒ Użyć dowolnego, niezaprogramowanego odcisku palca.
	- ⇒ Nie wolno używać odbiornika radiowego, który odpowiada za otwieranie drzwi.
	- $\Rightarrow$  patrz ["7.13 Programowanie urządzenia w](#page-26-2) odbiorniku [radiowym" na stronie](#page-26-2) 27

## **7.12 Wyjście z menu**

## **(Exit)**

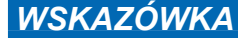

- ► Ten punkt służy do wychodzenia z menu.
- ► Menu zamyka się również wtedy, gdy przez 20 sekund nie zostaną wprowadzone żadne wartości.

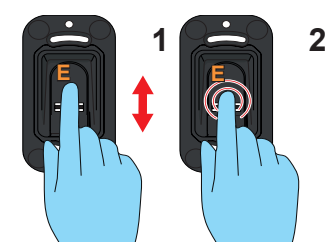

- **1.** Przejść do punktu menu "E".
- **2.** Wybrać ten punkt menu.
	- $\Rightarrow$  Komunikat "E" miga przez kilka sekund.
	- ⇒ Cały wyświetlacz gaśnie.

## <span id="page-26-0"></span>**7.13 Programowanie urządzenia**

#### <span id="page-26-2"></span>**w odbiorniku radiowym**

#### *WSKAZÓWKA*

- ► Przed zaprogramowaniem ENTRAsys+ w odbiorniku radiowym żądany odcisk palca musi zostać zaprogramowany jako użytkownik.
- ► Prawidłowy sposób postępowania w celu wybrania odpowiedniego kanału w odbiorniku radiowym, przełączenia go w tryb programowania oraz opis poszczególnych sygnałów diod LED na odbiorniku w różnych fazach programowania opisano w instrukcji obsługi odbiornika lub napędu.
- ► Podczas programowania odbiornik musi znajdować się w zasięgu nadajnika.
- ► Po odebraniu sygnału miga zielona dioda LED.
- ► Przedstawiony tutaj odbiornik radiowy ma charakter przykładowy. W przypadku innych odbiorników radiowych przycisk znajduje się każdorazowo w innym położeniu. Instrukcja obsługi odbiornika zawiera informacje na temat dokładnego położenia przycisku oraz – w przypadku odbiorników wielokanałowch – wyboru kanału.

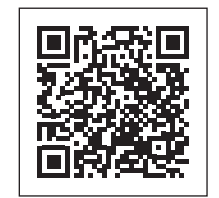

som4.me/man

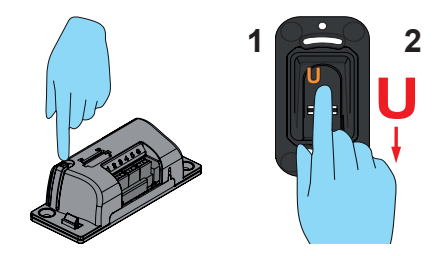

- **1.** Przełączyć odbiornik w tryb programowania.
- **2.** Osoba wprowadzona do systemu jako użytkownik powinna przeciągnąć całą powierzchnię odcisku palca po powierzchni skanowania.
	- ⇒ Polecenie radiowe zostanie zaprogramowane w odbiorniku.

### **7.14 Wprowadzanie kodu resetowania**

#### <span id="page-26-1"></span>*WSKAZÓWKA*

- ► Jeśli w wyjątkowej sytuacji administrator jest niedostępny, można odblokować menu, wprowadzając kod resetowania.
- ► Wprowadzenie kod resetowania jest równorzędne z otwarciem menu przez administratora.
- ► W momencie dostawy kod resetowania znajduje się na naklejce umieszczonej nad powierzchnią skanowania. Naklejkę tę należy przechowywać w bezpiecznym miejscu w chronionym pomieszczeniu wewnętrznym.
- ► Jeżeli wprowadzona cyfra była błędna, ENTRAsys miga kilka razy po wprowadzeniu dziewiątej cyfry, a następnie wyłącza się. Należy wtedy ponownie wykonać proces od nowa.

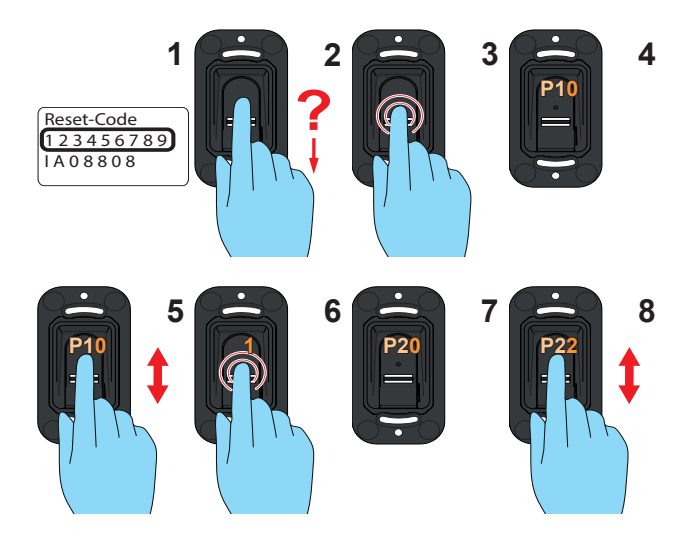

- **1.** Przygotować kod resetowania. (Ilustracja ma charakter przykładowy.)
- **2.** Przeciągnąć niezaprogramowany odcisk palca po powierzchni skanowania.
	- ⇒ Migająca czerwona dioda LED wskazuje, że ten odcisk palca jest nieznany.
- **3.** Jeszcze podczas świecenia czerwonej diody LED należy przyłożyć palec do powierzchni skanowania i trzymać go w tej pozycji do momentu, aż zakończy się poniższa sekwencja:
	- $\Rightarrow$  Komunikat "P1" miga przez kilka sekund.
	- ⇒ Komunikat "P1" świeci ciagle.
- **4.** Zdjąć palec z powierzchni skanowania.
	- $\Rightarrow$  Na wskaźniku wyświetla się na przemian "P1" i "0".

#### *WSKAZÓWKA*

"P1" oznacza, że w tym miejscu należy wprowadzić pierwszą cyfrę kodu resetowania. "0" oznacza, że obecnie wybrana cyfra to  $,0$ ".

- **5.** Przejść do pierwszej cyfry kodu resetowania.
- **6.** Wybrać tę cyfrę (aż do kroku 7. nie zdejmować palca z powierzchni skanowania).
	- ⇒ Wybrana cyfra miga.
	- ⇒ Komunikat "P2" świeci ciągle.
- **7.** Zdjąć palec z powierzchni skanowania.
	- $\Rightarrow$  Na wskaźniku wyświetla się na przemian "P2" i "0"
- **8.** Przejść do kolejnej cyfry kodu resetowania.
- **9.** Kroki od 6. do 7. powtarzać do momentu wprowadzenia wszystkich 9 cyfr kodu resetowania.

# <span id="page-28-0"></span>**8. Usuwanie błędów**

**8.1 Wskazówki bezpieczeństwa dotyczące usuwania błędów**

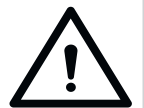

#### **NIEBEZPIECZEŃSTWO**  $\bigwedge$

**Niebezpieczeństwo wynikające z nieprzestrzegania zaleceń! Brak przestrzegania zaleceń bezpieczeństwa może skutkować ciężkimi obrażeniami ciała lub śmiercią.**

► Należy przestrzegać wszystkich zasad bezpieczeństwa wymienionych w niniejszej instrukcji.

#### **8.2 Usuwanie błędów**

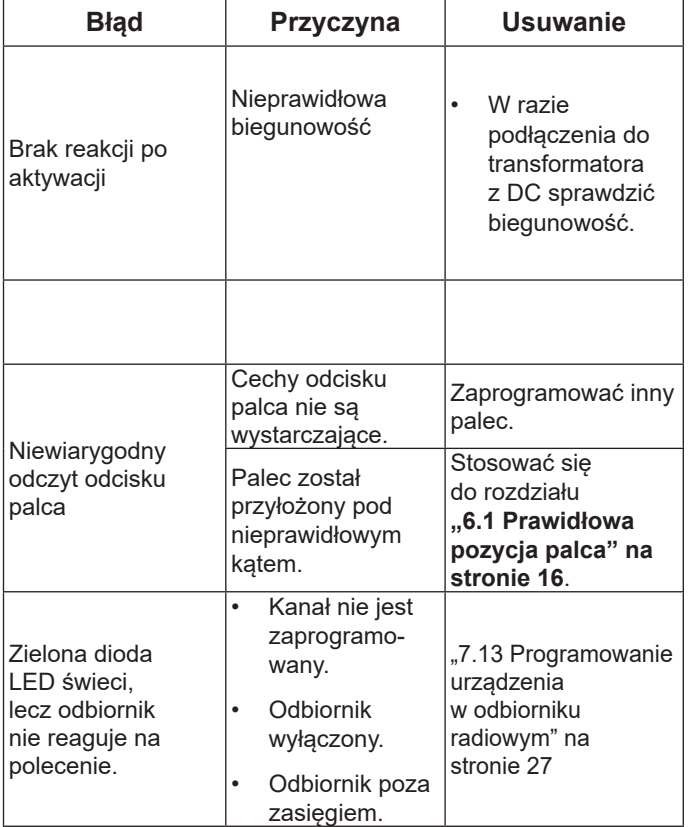

# <span id="page-29-0"></span>**8. Wyłączenie, składowanie i utylizacja**

#### **8.3 Wyłączanie**

Należy przestrzegać poniższych zasadniczych wskazówek dotyczących bezpieczeństwa.

Osoby będące pod wpływem narkotyków, alkoholu lub leków opóźniających zdolność reakcji nie mogą wykonywać **żadnych** prac w obrębie urządzenia.

Demontażem urządzenia może zajmować się wyłącznie wykwalifikowany pracownik.

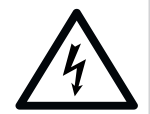

## **NIEBEZPIECZEŃSTWO**

#### **Niebezpieczeństwo związane z elektrycznością!**

**W przypadku kontaktu z elementami przewodzącymi napięcie można doznać groźnego porażenia prądem. Skutkiem może być porażenie prądem, oparzenia lub śmierć.**

- ► Demontażem elementów elektrycznych mogą zajmować się wyłącznie **wykwalifikowani elektrycy**.
- ► Przed rozpoczęciem prac przy komponentach elektrycznych należy wyciągnąć wtyczkę sieciową.
- ► Następnie sprawdzić, czy napęd nie znajduje się pod napięciem i zabezpieczyć go przed ponownym włączeniem.

#### **8.4 Składowanie**

Jednostki opakowania należy składować w następujący sposób:

- w zamkniętych i suchych pomieszczeniach, w których będą zabezpieczone przed wilgocią,
- w temperaturze od +5 °C do +45 °C.

#### *WSKAZÓWKA*

**Nieprawidłowe składowanie może prowadzić do uszkodzeń urządzenia. Urządzenie należy składować w zamkniętych i suchych pomieszczeniach.**

### **8.5 Utylizacja odpadów**

Uwzględnić wskazówki dotyczące utylizacji opakowań, komponentów oraz baterii.

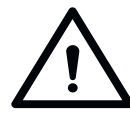

## **NIEBEZPIECZEŃSTWO**

- **Niebezpieczeństwo spowodowane substancjami szkodliwymi! Nieprawidłowe magazynowanie, stosowanie lub utylizowanie baterii i komponentów urządzenia stanowi niebezpieczeństwo dla zdrowia ludzi**
- **i zwierząt.**  ► Akumulatory i baterie należy przechowywać w miejscu niedostępnym dla dzieci i zwierząt.
- ► Nie narażać akumulatorów i baterii na oddziaływanie czynników chemicznych, mechanicznych i termicznych.
- ► Zużytych akumulatorów i baterii nie wolno ponownie ładować.
- ► Starych akumulatorów, baterii i komponentów urządzenia nie wolno usuwać wraz z odpadami komunalnymi. Należy je prawidłowo utylizować.

#### *WSKAZÓWKA*

**Wszystkie komponenty usunąć w odpowiedni sposób zgodnie z lokalnie obowiązującymi przepisami.**

<span id="page-30-0"></span>Skrócona instrukcja nie zastępuje instrukcji montażu i użytkowania.

Prosimy uważnie zapoznać się z instrukcją montażu i użytkowania oraz przestrzegać wszystkich wskazówek ostrzegawczych i zaleceń bezpieczeństwa.

Pozwoli to na bezpieczny i optymalny montaż produktu.

## **Pierwsze uruchomienie**

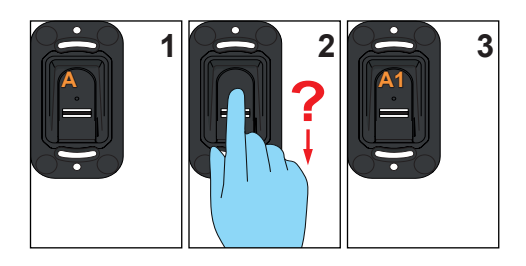

# **Programowanie użytkownika**

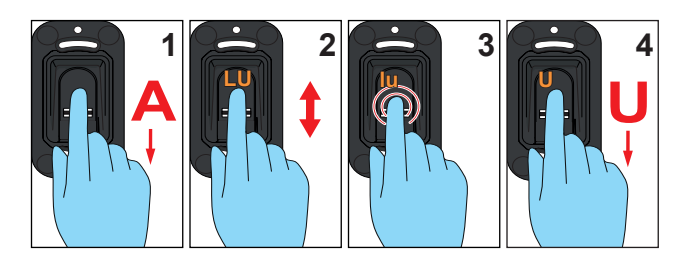

## **Programowanie rozszerzone**

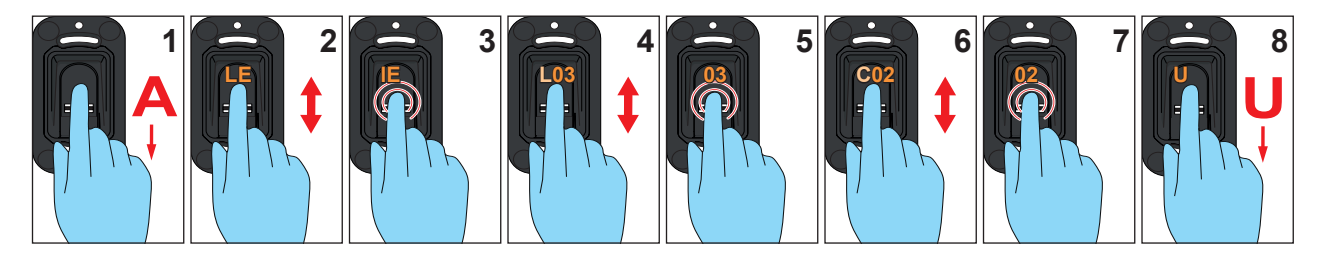

## **Programowanie administratora**

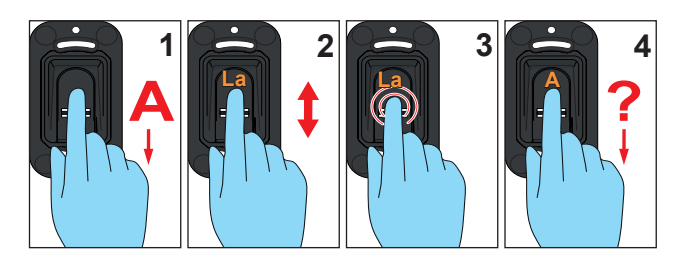

## **Usuwanie użytkownika**

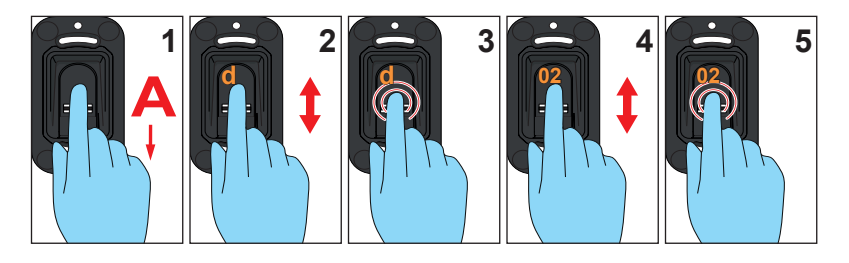

## **Kasowanie całej pamięci**

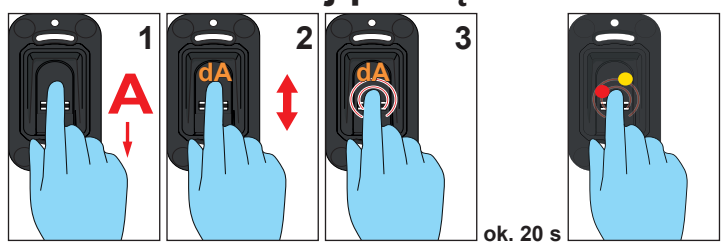

## **Send delayed**

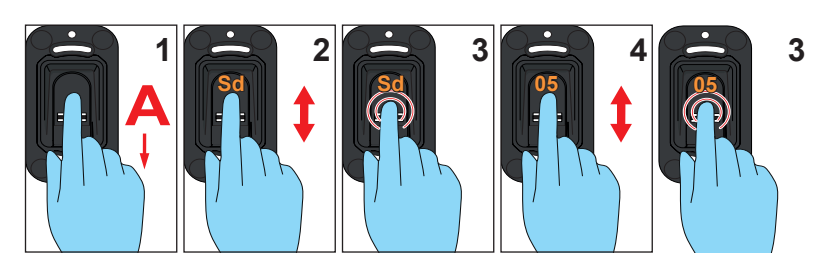

## **Light**

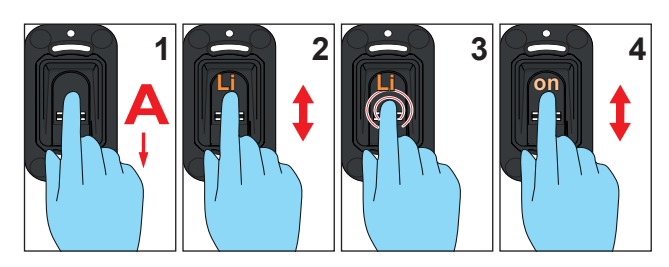

# **Heating**

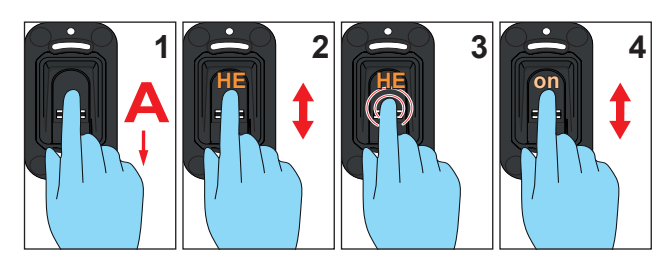

## **Access control**

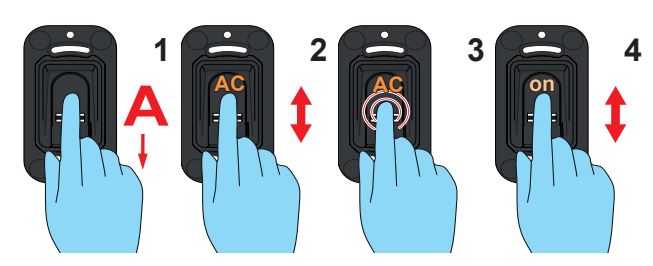

# **Programowanie odbiornika radiowego**

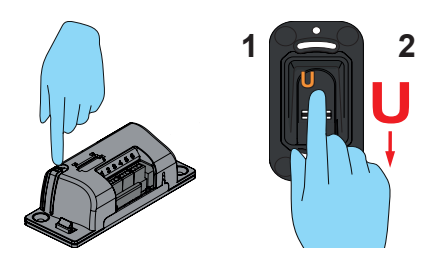

# <span id="page-34-0"></span>**10. Przegląd administratorów / użytkowników**

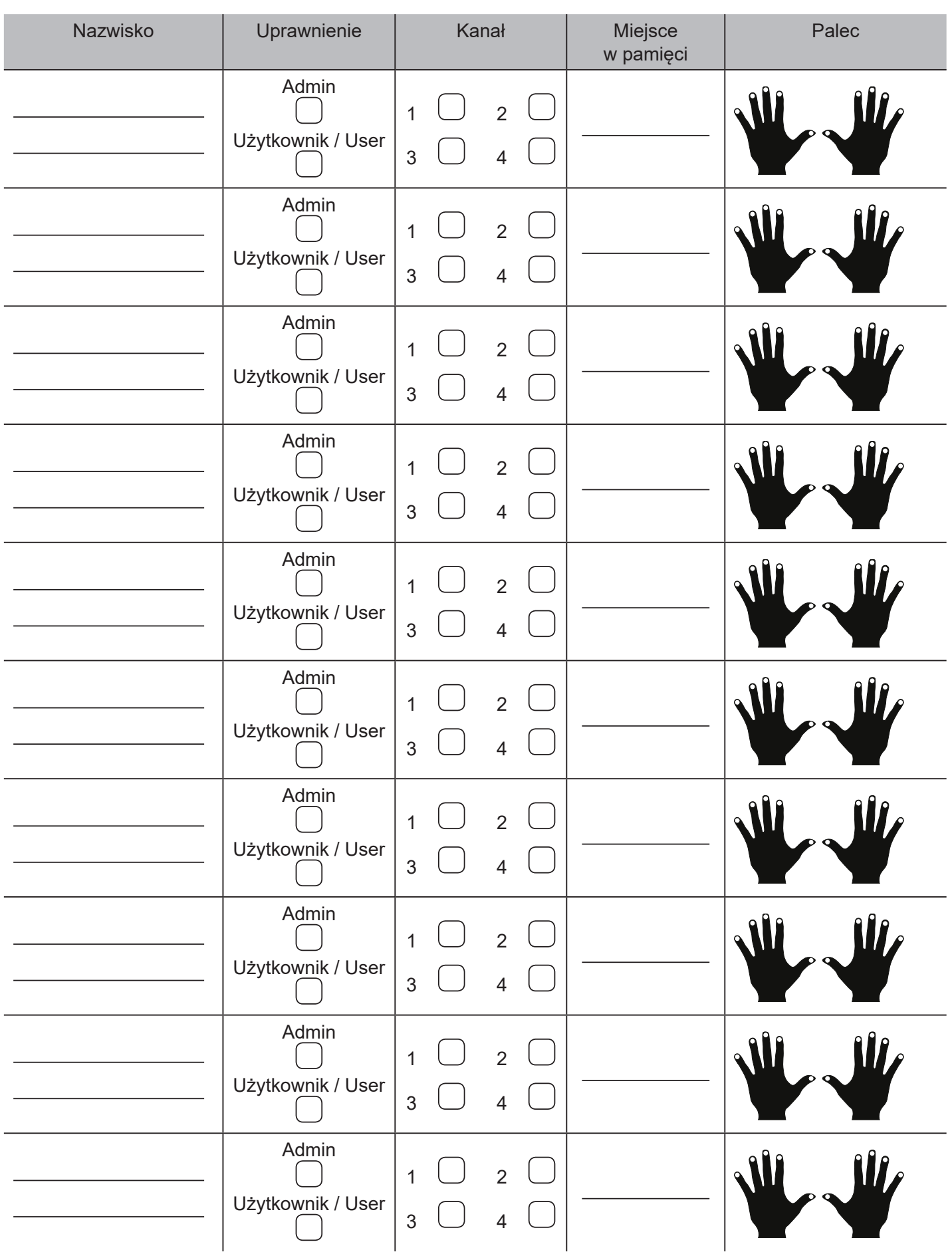

Jeśli ta lista nie wystarczy, można pobrać kolejne egzemplarze ze strony *www.sommer.eu/downloads/entrasys\_user.pdf* .

#### **Firma SOMMER Antriebs- und Funktechnik GmbH**

Hans-Böckler-Straße 21-27 73230 Kirchheim/Teck Niemcy

Telefon: +49 (0) 7021 8001-0 Faks: +49 (0)7021/8001-100

info@sommer.eu www.sommer.eu

© Copyright 2018 Wszelkie prawa zastrzeżone.